# **Model 2210**

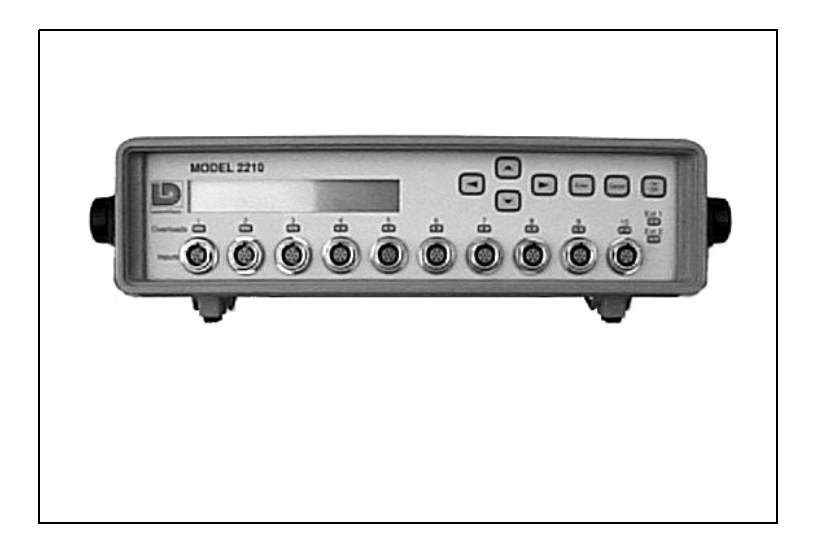

User Manual

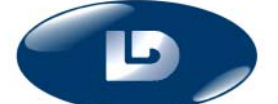

Larson•Davis Inc. 1681 West 820 North Provo, UT 84601-1341 Phone: (801) 375-0177 FAX: (801) 375-0182 www.lardav.com

I2210.01 Rev. B

#### **Copyright**

Copyright 1997 by Larson•Davis, Incorporated. This manual and the software described in it are copyrighted, with all rights reserved. The manual may not be copied in whole or in part for any use without prior written consent of Larson•Davis Inc.

#### **Disclaimer**

The following paragraph does not apply in any state or country where such statements are not agreeable with local law:

Even though Larson•Davis, Inc. has reviewed its documentation, Larson•Davis Incorporated makes no warranty or representation, either expressed or implied, with respect to this documentation, its quality, merchantability, or fitness for a particular purpose. This documentation is subject to change without notice, and should not be construed as a commitment or representation by Larson•Davis Inc.

This publication may contain inaccuracies or typographical errors. Larson•Davis Inc. will periodically update the material for inclusion in new editions. Changes and improvements to the program described in this manual may be made at any time.

Please examine your instrument and record the following information below. You may be asked to give this information in any future communications you have with Larson•Davis, Inc.

Model 2210 Serial #

#### **Recycling**

Larson Davis, Inc. is an environmentally friendly organization and encourages our customers to be environmentally conscious. When this product reaches its end of life, please recycle the product through a local recycling center or return the product to:

**Larson Davis, Inc. Attn: Recycling Coordinator 1681 West 820 North Provo, Utah, USA 84601**

where it will be accepted for disposal

## Table of Contents

<span id="page-4-0"></span>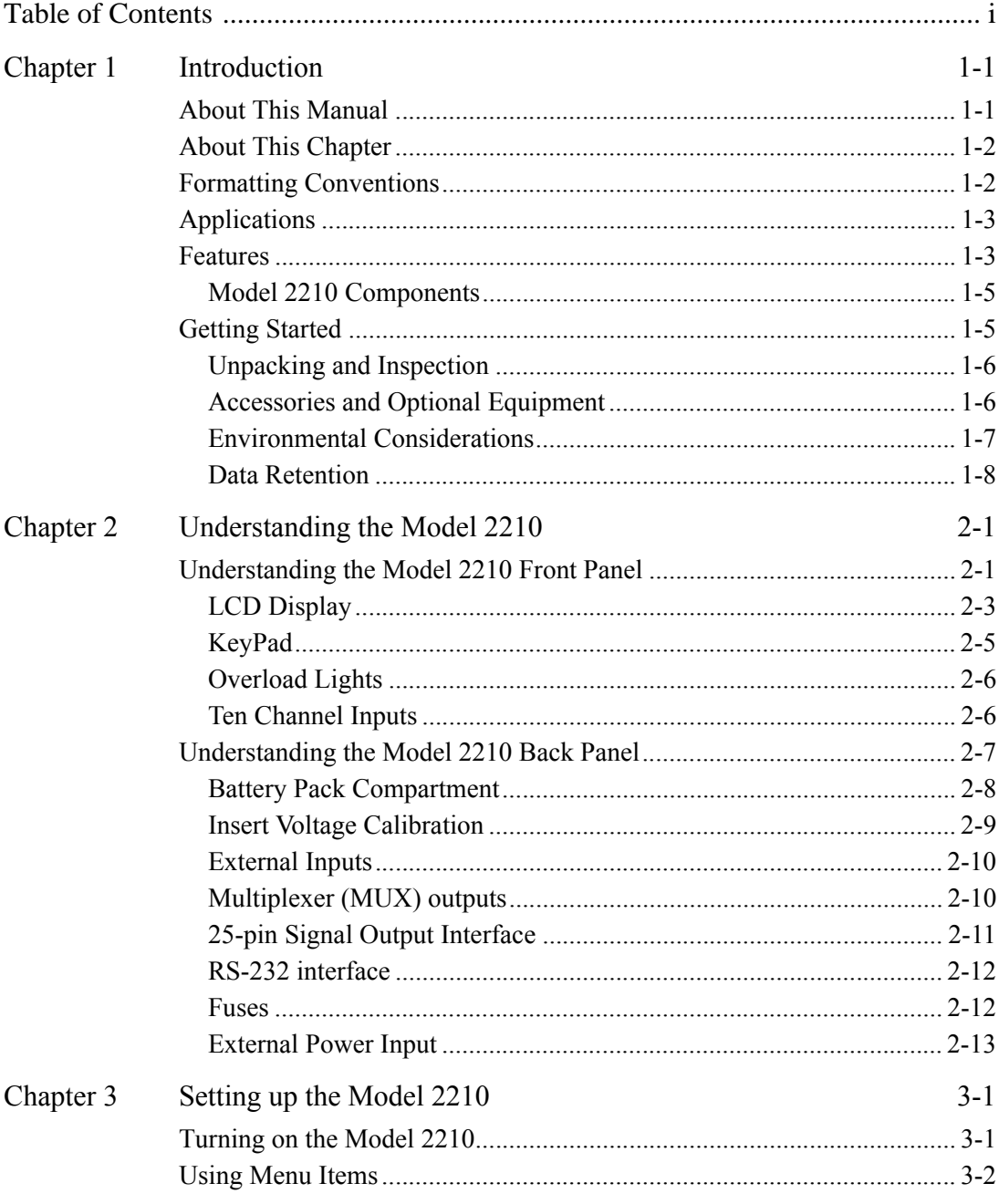

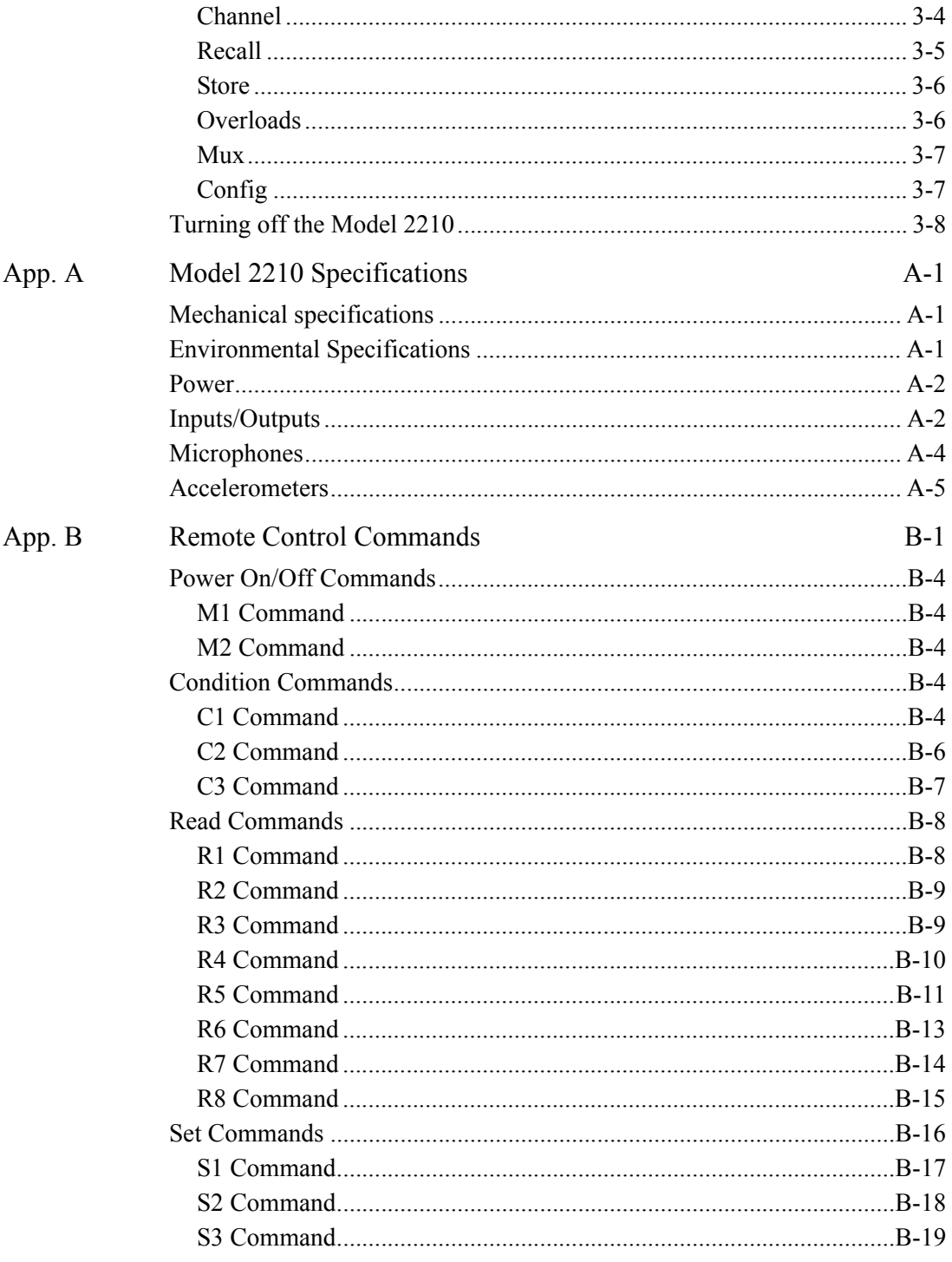

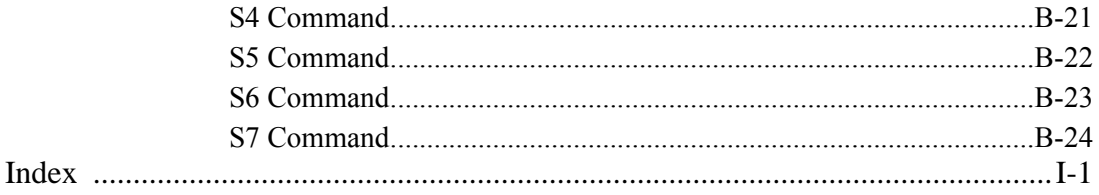

#### <span id="page-8-0"></span>CHAPTER

## *1 Introduction*

<span id="page-8-2"></span>Welcome to the Larson•Davis Model 2210. This 10- Channel, microphone signal conditioner/multiplexer allows for sound and vibration recording and measurement at Type 1 accuracy for the most precise credibility of data. The Model 2210 can be setup either manually, using the LCD display and the front key panel, or remotely using the RS-232 interface. We invite you to read this short manual to get the most out of your new Larson•Davis microphone signal conditioner/multiplexer.

#### <span id="page-8-1"></span>**About This Manual**

This manual has 3 chapters and 2 appendices covering the following topics:

- *Chapter 1* Introduction*:* overview of this user manual, formatting conventions, the Model 2210's applications, features and instructions for getting started
- *Chapter 2* Understanding the Model 2210*:* understanding the Model 2210 architecture and the front and rear panels.
- *Chapter 3* Setting up the Model 2210*:* A simple tutorial detailing basic screen and menu options
- *Appendix A* Specifications*:* listing of acoustic, electronic, environmental, and physical characteristics of the Model 2210
- *Appendix B* RS-232 Remote control commands

<span id="page-9-0"></span>Specifically, this introductory chapter covers the following topics:

- Formatting Convention: explanation of the fonts and other formatting conventions used in this manual
- Applications: description of the various uses of the flexible Model 2210
- Features*:* overview of the Model 2210's functions and measurement capabilities
- Getting Started*:* instructions for unpacking, inspecting, and initially assembling the Model 2210.

## <span id="page-9-2"></span><span id="page-9-1"></span>**Formatting Conventions**

This manual uses the following formatting conventions:

Functions accessed by pressing a key on the Model 2210 panel are shown with an icon, for example:

Press the R [right arrow] key and then press E.

In step-by-step directions, the *process* (what you do) is shown in the right column, and the *rationale* (why you do it) with other cautions and comments are shown in the left column.

Especially important information is shown in italics, for example:

*This 10-Channel, microphone signal conditioner/multiplexer allows for sound and vibration recording and mea-* <span id="page-10-2"></span>*surement at Type 1 accuracy for the most precise credibility of data.*

## <span id="page-10-5"></span><span id="page-10-0"></span>**Applications**

The Larson Davis Model 2210 applications include:

- microphone signal conditioning and recording
- vibration conditioning and measurement
- multiplexer
- Computer Data Acquisition System

### <span id="page-10-7"></span><span id="page-10-1"></span>**Features**

<span id="page-10-9"></span><span id="page-10-8"></span><span id="page-10-4"></span>The Larson•Davis Model 2210 meets the A, B & C weighting requirements of the American National Standards Institute (ANSI) S1.4-1983, and International Electrotechnical Commission (IEC) 651-1979, standards for *Type 1* accuracy and offers the following features:

- <span id="page-10-3"></span>• Adjustable gain to 42dB in 2 dB steps, selectable per channel
- Low-pass and high-pass filtering
- Weighting  $(A, B, \& C)$ , selectable per channel
- <span id="page-10-6"></span>• Battery powered
- Lightweight (2.7 kg = 6 lb) and portable [7cm  $x$ 25cm x 24.1cm (2.75" x 10" x 9.5") H x W x D]
- Manual or remote setup capability
- LED overload lights for each channel; can be set to either instantaneous or latching mode
- Drives microphone cables up to lengths of approximately 1,000 feet
- Addressable RS-232 interface
- Daisy chaining capability
- Insert voltage calibration facility
- 10 7-pin LEMO inputs for use with Larson•Davis Model PRM902 microphone pre-amplifiers and compatibles
- 1 25-pin D output with a CBL067 cable (this cable has 10 BNC connectors)
- 2 External inputs (signal conditioning optional)
- Dual multiplexer outputs, permitting use of two input channels simultaneously
- EEPROM storage capability
- Adjustable carrying handle
- <span id="page-11-0"></span>• 2 year warranty (see warranty statement on the copyright page at the front of this manual)
- daisy chain capability
- RS232 Interface (see appendix B)

#### <span id="page-12-4"></span><span id="page-12-2"></span><span id="page-12-0"></span>**Model 2210 Components**

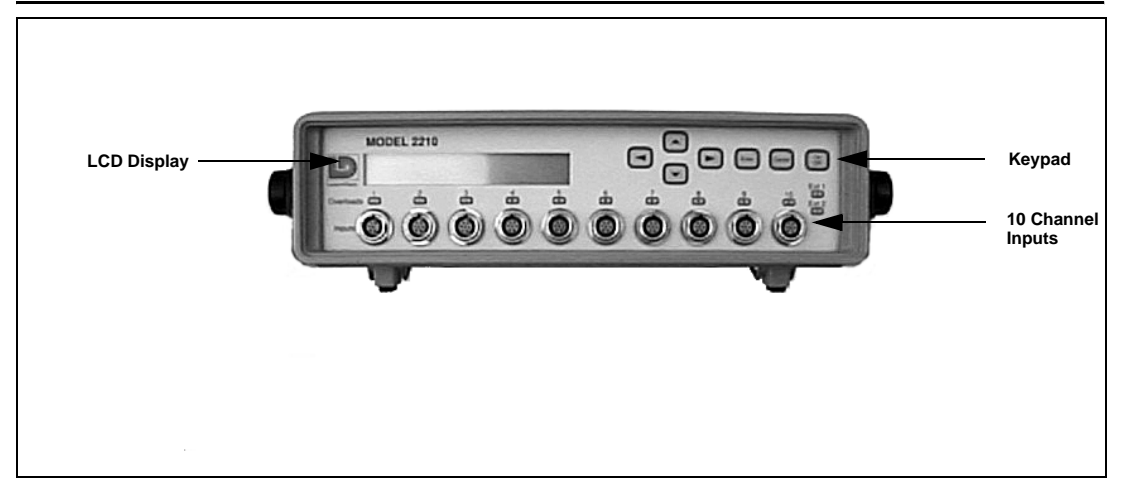

Figure 1-1 *Model 2210.* The Model 2210 is a flexible microphone signal conditioner/multiplexer with manual and remote capabilities.

## <span id="page-12-3"></span><span id="page-12-1"></span>**Getting Started**

This section outlines the steps you need to follow when you first receive and unpack the Model 2210. The following topics are covered:

- Unpacking and Inspection
- Accessories and Optional Equipment
- Connecting Internal or External Power
- Environmental Considerations
- Data Retention

You will then be ready to use the Model 2210 for actual measurements (as described later in *Chapter 2* of this manual).

<span id="page-13-4"></span><span id="page-13-0"></span>Your Model 2210 has been shipped in protective packaging. Please verify the package contents with the following list (Accessories and Optional Equipment) and retain the shipping containers for safe shipment at a future date. Report any damage or shortage immediately to Larson•Davis, Inc. at (801)-375-0177.

<span id="page-13-3"></span>If you have not already done so, please record your instrument's serial number (located on the bottom of the 2210) and the purchase date. You will be asked to give this information in any future communications you may have with Larson•Davis, Inc.

#### <span id="page-13-1"></span>**Accessories and Optional Equipment**

The Model 2210 is delivered with the following *standard* accessories:

- Model 2210
- NiCd battery a good NiCd battery should provide more than 6 hours of operation
- PSA004 DC Power Supply; 12 Vdc, 2 Amp 90-264 at 50-60 HZ
- CBL Output cable; 3 feet long 25-pin D connector to 10 X BNC female
- CBL045 RS-232 cable
- User manual  $(L \cdot D)$  part # I2210.01)

<span id="page-13-2"></span>The following *optional* equipment is also available:

- Larson Davis air-condenser microphones, 1", 1/2", 1/4"; free-field and random
- Model PRM902 1/2" microphone pre-amplifier with 7-pin LEMO connector
- ADP011 1/4" microphone to 1/2" pre-amplifier adapter
- PRA950 ICP accelerometer pre-amplifier
- ADP005 1/2" microphone thread to BNC adapter for use with charge-coupled accelerometers
- ADP007 1/2" microphone thread to microdot adapter for use with charge-coupled accelerometers
- EXAXXX microphone extension cable, 7-pin LEMO connectors both ends
- PSA013 External Battery Charger, powered by PSA004 DC Power Supply
- BAT007 spare NiCd rechargeable battery module
- PSA004 DC Power Supply, secondary unit for charging external battery modules while using primary unit to power 2210 or charge batteries already inside 2210
- CBL049 Automobile Power Cable to power 2210 from cigarette lighter
- CBL061 BNC to mini-plug for insert voltage calibration input (6 ft.)
- Spare fuses: 3A Larson•Davis 2415.0028 (Littlefuse 273-003) and 2A Larson•Davis 2415.0025 (Littlefuse 273-002)

#### <span id="page-14-1"></span><span id="page-14-0"></span>**Environmental Considerations**

The Model 2210 Microphone Signal Conditioner/Multiplexer can be both used and stored in a wide range of temperature, free of moisture and non-condensing humidity conditions (see "Environmental" specifications in *Appendix A* of this manual). However, some common sense precautions should be taken. For example, allow the Model 2210 ample time to adjust to abrupt temperature changes. Condensation may form inside a cold Model 2210 if it is brought into a warm room or vehicle and may persist long after the outside case has adjusted to the ambient temperature.

Also, temperatures inside closed vehicles can reach excessive levels. *Therefore, do not leave the instrument in direct sunlight in a vehicle.* A simple safeguard is to keep the instrument inside a sealed foam insulated case or bag with desiccant silica gel, available at photographic equipment stores.

#### <span id="page-15-1"></span><span id="page-15-0"></span>**Data Retention**

<span id="page-15-2"></span>The Model 2210 has an EEPROM data retention capability and will recall its previous state at power-up. Upon initial power-up the EEPROM will recall the factory set-up. (Refer to "Store" in Chapter 3 on EEPROM use.)

#### <span id="page-16-0"></span>CHAPTER

## *2 Understanding the Model 2210*

This chapter covers the main architecture and components of the Model 2210. In this chapter, the following is discussed:

- Understanding the Model 2210 front panel
- <span id="page-16-2"></span>• Understanding the Model 2210 rear panel

## <span id="page-16-1"></span>**Understanding the Model 2210 Front Panel**

The front panel of the Model 2210 contains of the following, each are then explained in greater detail:

- $5/8''$  by  $3\frac{1}{2''}$  (2 line) LCD display
- Keypad
- LED overload lights for each of the ten channel inputs
- Two LED overload lights for the two rear external inputs, (as seen in the following section)
- Ten channel inputs

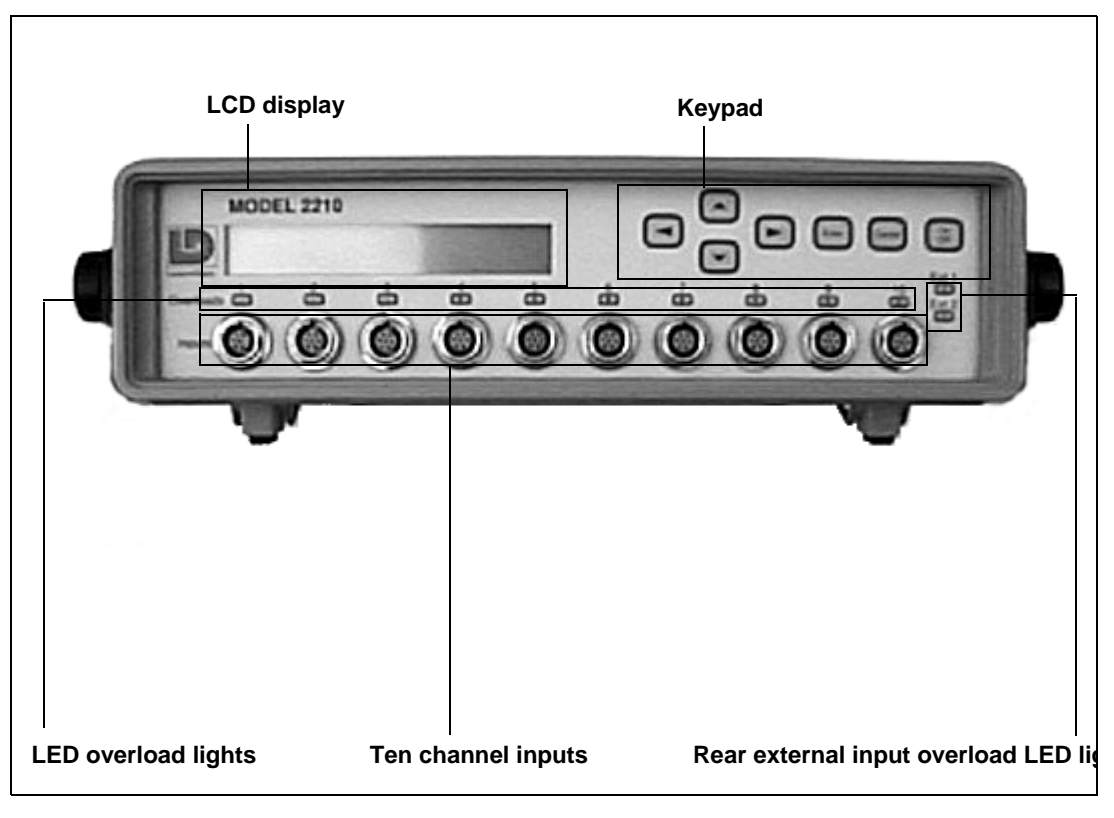

Figure 2-1 *Model 2210 Front Panel.*

The Model 2210 has a 5/8" by 3 1/2" (2 line) LCD display. This display is used to view channel settings and channel status. The following describes the Model 2210 default display:

<span id="page-18-0"></span>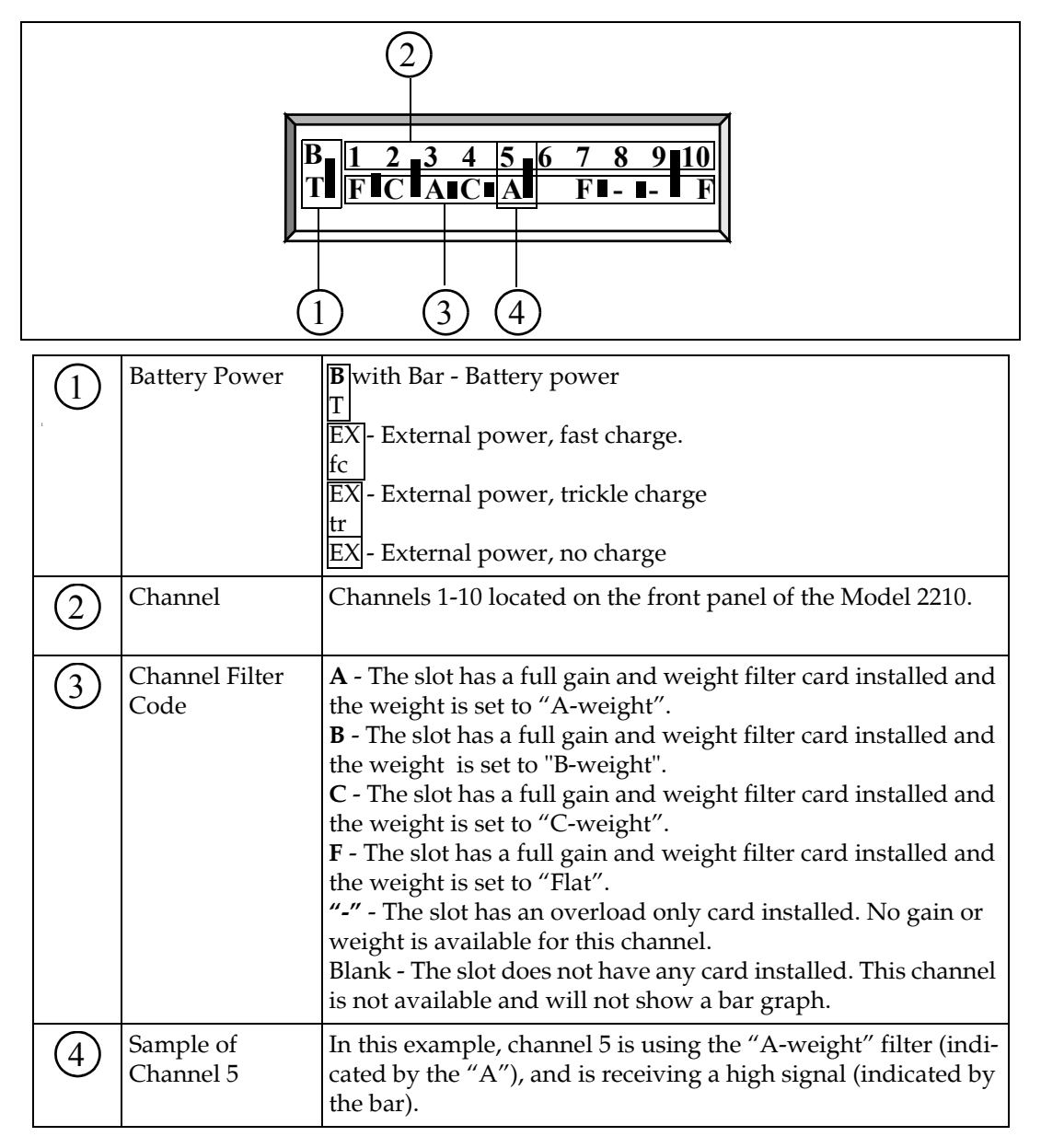

#### <span id="page-19-0"></span>**Notes on Battery Power**

*The 2210 measures its battery's voltage, and then converts that voltage to time using a typical discharge curve for a 6 cell, 7.2 volt nickel cadmium battery (Larson•Davis part # BAT007).* 

*Since the battery gauge relies on the voltage of the battery pack, and nickel cadmium batteries tend to "rebound" after being discharged, the battery gauge can give misleading readings in some cases. For instance, if you completely run the batteries down and then shut the 2210 off for several hours, when you first turn it back on the battery gauge may show full time remaining. However the bar will quickly drop towards zero since the battery pack is actually quite empty. Usually this rebound effect will only power the 2210 for a few minutes before the battery is completely dead again. It is recommended to be sure to recharge the battery before a job.*

If the 2210 is operating from battery power, then the bargraph next to the "BT" will give a rough indication of the amount of time that the batteries can continue to power the 2210.

If the battery is fully charged, the bargraph gives a fairly reliable indication of the portion of battery capacity remaining. The overall run time will vary depending on the length of microphone cables used, the type of pre-amps used, the number of channels in use and the frequency of the signals.

<span id="page-20-1"></span><span id="page-20-0"></span>The Model 2210 has seven keys located on the front panel. These keys are used to power on/off the Model 2210, navigate through menus, and change settings.

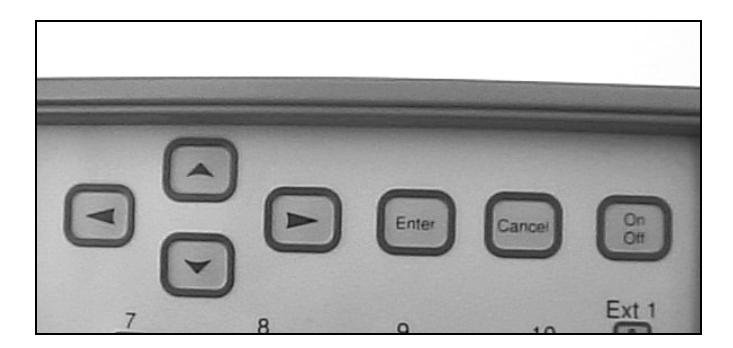

<span id="page-20-2"></span>The seven front panel keys perform the following functions:

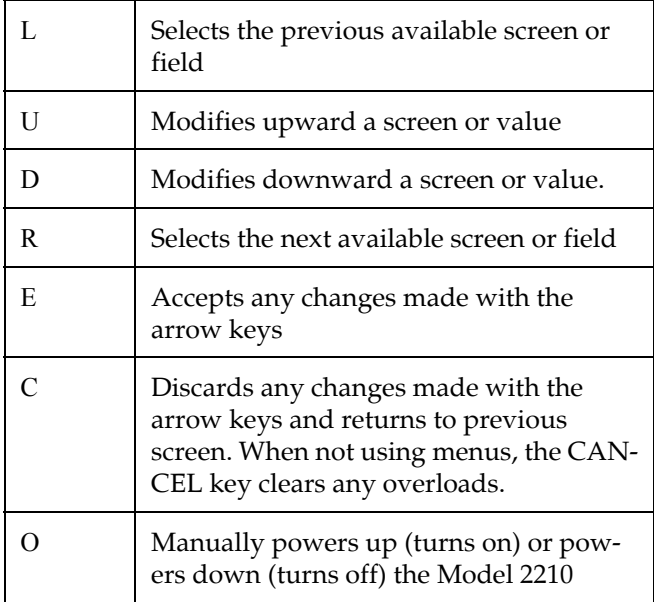

<span id="page-21-2"></span><span id="page-21-0"></span>The Model 2210 has 10 channel overload lights and 2 External input overload lights. These LED lights illuminate when a channel or external input reaches a overload state. The LED will remain lit until the overload state is automatically or manually reset (see Setting up the Model 2210 in chapter 3).

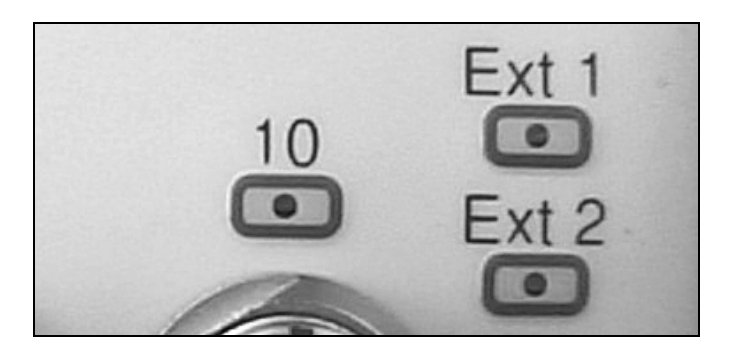

#### <span id="page-21-3"></span><span id="page-21-1"></span>**Ten Channel Inputs**

The Model 2210 has 10 channel inputs located at the bottom of the front panel. The channels are designed for use with the Larson•Davis PRM902 preamplifier). Each channel input uses a standard Lemo 7-pin microphone connector.

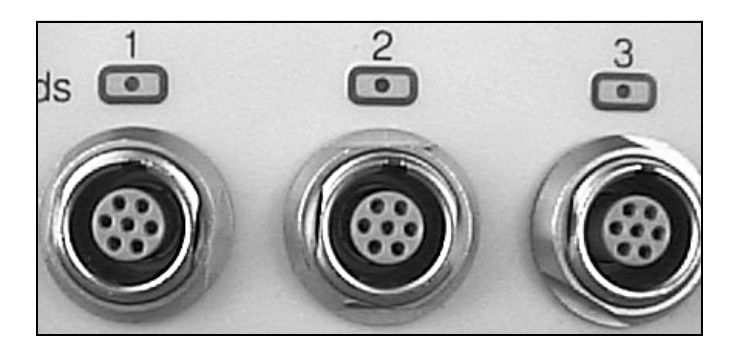

Each of the channels may be conditioned by a filter and gain card that provides user selectable weighting and gain, as well as overload detection, or a passthrough card that only provides overload detection.

The firmware also recognizes if a channel has no card installed at all (see Setting up the Model 2210 in Chapter 3).

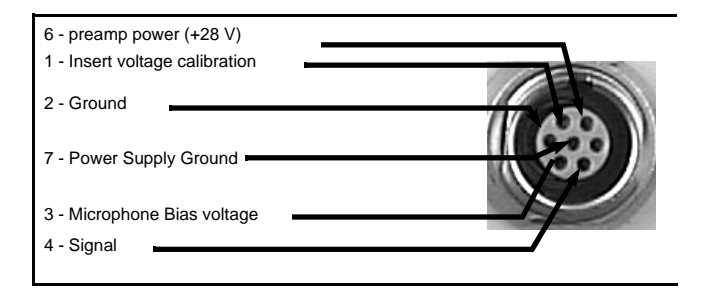

## <span id="page-22-0"></span>**Understanding the Model 2210 Back Panel**

<span id="page-22-1"></span>The back panel of the Model 2210 contains of the following, each are then explained in greater detail:

- Internal NiCd battery pack compartment
- Insert Voltage Calibration
- Two external inputs
- Two multiplexer (MUX) outputs
- A 25-pin Signal output interface
- A RS-232 interface
- Fuses (one 2A and one 3A)
- An external power input

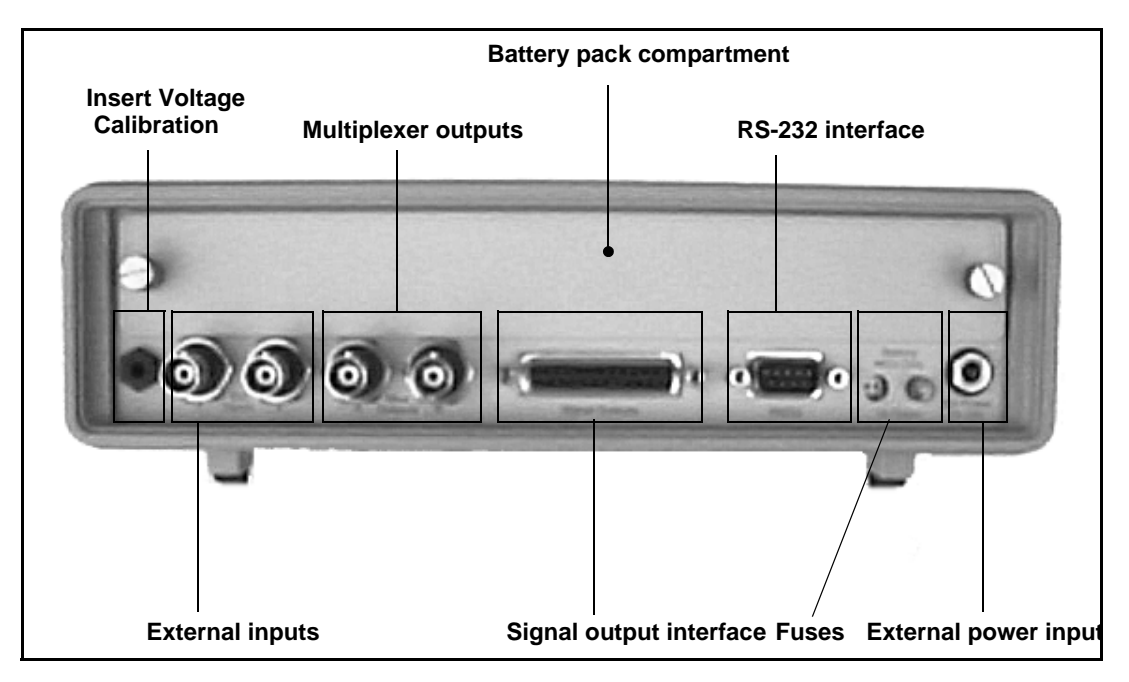

Figure 2-2 *Model 2210 Back Panel.*

#### <span id="page-23-1"></span><span id="page-23-0"></span>**Battery Pack Compartment**

<span id="page-23-2"></span>The Model 2210 can be powered by an internal NiCd battery pack or an external power supply. To insert the internal NiCd battery pack do the following:

- **Step 1** Unscrew (counterclockwise rotation) the two flat head-pin screws located on the upper plate of the rear panel.
- **Step 2** Once the pin-screws are unfastened, remove the rear metal battery plate.
- **Step 3** If a battery pack is already installed, gently pull on the black battery strap to remove battery pack from the battery compartment.

*Replace only with a NiCd battery pack as the charger is set up for NiCd only.*

*Caution: Pay particular attention to the positive and negative poles on the battery. If the battery is inserted incorrectly, the battery fuse may blow.*

- **Step 4** Place new NiCd battery pack in the battery compartment the metal leads towards the springs.
- **Step 5** Place rear metal battery plate over the battery compartment
- **Step 6** Screw in and fasten the pin-screws in the holes of the battery plate to secure the battery compartment.

The internal battery life is approximately 6 hours.

<span id="page-24-1"></span>Alternatively, you may use an external power source via the 11-16V external power connector. To do this, insert the PSA-004 power supply into the external power connector.

#### <span id="page-24-0"></span>**Insert Voltage Calibration**

The Insert Voltage Calibration is used to send a test signal (with the optional CBL061 cable) to the pre-amp and microphone in order to verify the integrity of the system.

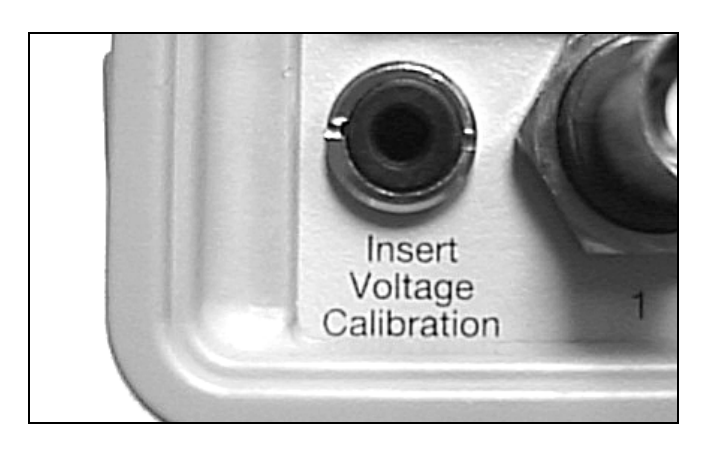

<span id="page-25-2"></span><span id="page-25-0"></span>*Overloads on either External Input 1 or External Input 2 will be displayed on the front panel.*

There are also two "external" channels that normally contain no filter cards, but may be loaded with a standard filter and gain card. These two additional channels take their input from the back panel BNC connectors, and would normally be set to send their output to the Mux A and Mux B outputs. If the system is set up this way there is a maximum of 12 channels: 10 microphone input channels and 2 BNC input channels.

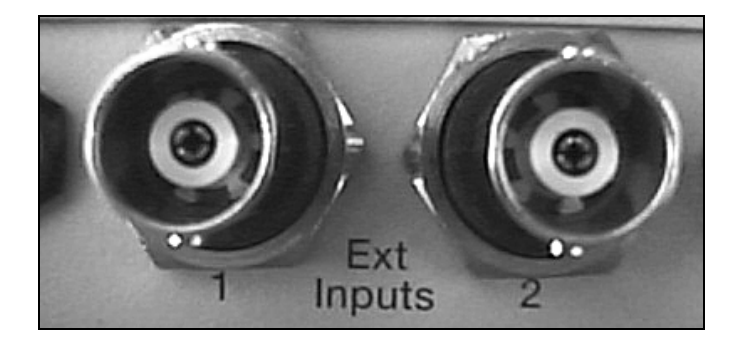

#### <span id="page-25-3"></span><span id="page-25-1"></span>**Multiplexer (MUX) outputs**

The Model 2210 also has two additional BNC outputs, "Mux A" and "Mux B" that can be set by remote control or by the front panel. Either mux output can be set to any of the 10 microphone inputs or either of the two external inputs.

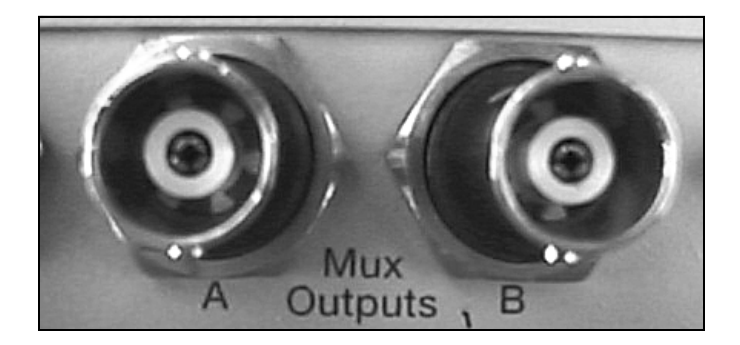

Using the external inputs and multiple 2210s allows expansion to a large number of channels.

**Note**: Automated scanning of the channels is not offered in the firmware. If you have an application that needs automated scanning, it can be accomplished by using the RS232 commands and a computer. (See Appendix B)

#### <span id="page-26-1"></span><span id="page-26-0"></span>**25-pin Signal Output Interface**

The 25-pin signal output interface is used to connect the CBL067 cable from the Model 2210 to external devices (tape recorder, or other instruments). This cable splits the input signal from the 10 channels to 10 output BNC connectors.

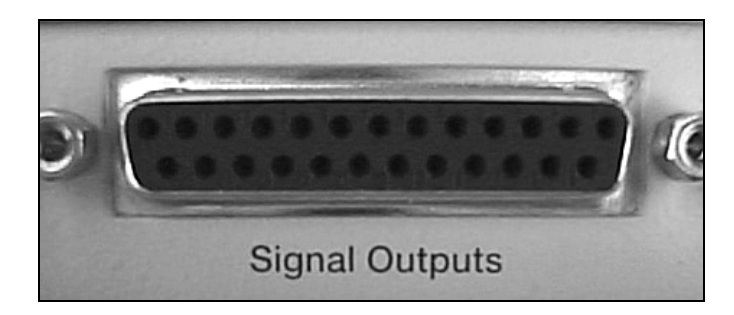

<span id="page-27-0"></span>The RS-232 connector is for use with external remote control of the Model 2210. Use the CBL045 cable to connect multiple 2210's on a single RS-232 computer port. (See Appendix B for addressing multiple 2210s.)

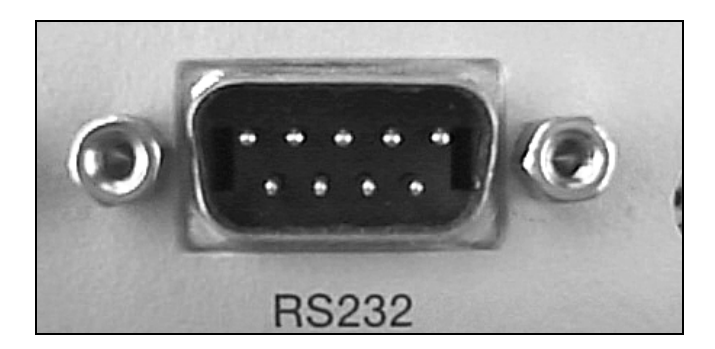

#### <span id="page-27-2"></span><span id="page-27-1"></span>**Fuses**

*See Chapter 1, "Accessories and Optional Equipment", page 1-7 for replacement part numbers.*

The Model 2210 has one 2 Amp fuse for the battery and one 3 Amp fuse for external power supply located on the back panel. One fuse designated for the battery (LEFT), and the other is designated for the external power supply (RIGHT). Should one of these fuses need to be replace, do the following:

- **Step 1** Disconnect external power supply
- **Step 2** Remove fuse by pulling fuse straight out

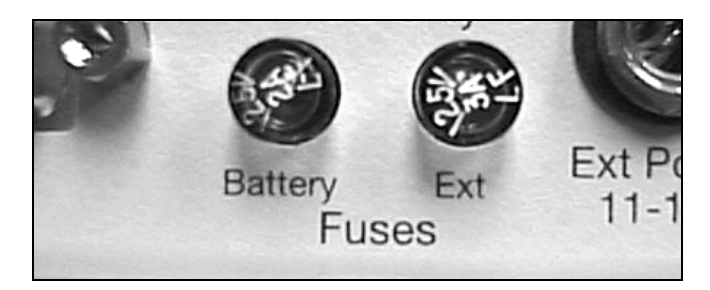

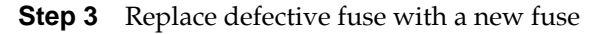

<span id="page-28-1"></span><span id="page-28-0"></span>*When external power is connected the battery will be charged even if 2210 is powered off.*

The Model 2210 can be powered by the Larson•Davis power AC adaptor (PSA004), the optional CBL049 automobile power cable, or any 11-16 V external power supply providing at least 2.0 Amps.

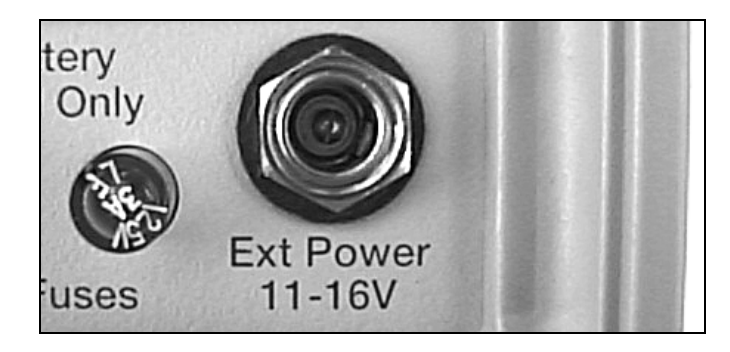

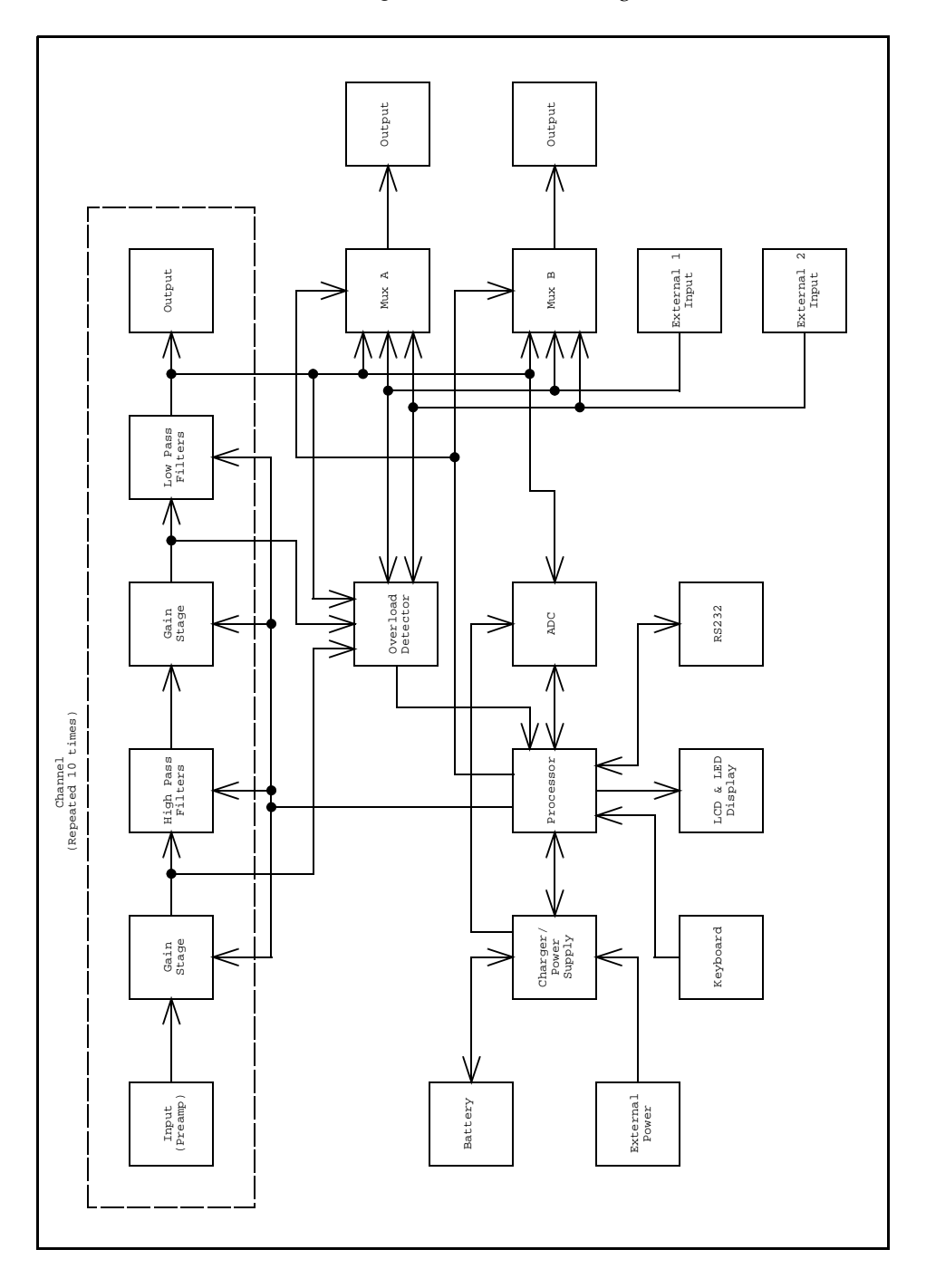

Figure 2-3 *2210 Block Diagram*

#### <span id="page-30-0"></span>CHAPTER

## *3 Setting up the Model 2210*

Once your Model 2210 is unpacked and connected to a battery (or external power supply), you can turn it on and perform sound and vibration recording and measurements. In this chapter, the following is discussed:

- Turning on the Model 2210
- Using menu items
- Turning off the Model 2210

## <span id="page-30-2"></span><span id="page-30-1"></span>**Turning on the Model 2210**

To power up the Model 2210, do the following:

- **Step 1** Press the O key, located on the front panel.
- **Step 2** The following power up screen appears for about 3 second, displaying the current firmware version

## **LARSON-DAVIS 2210 vx.xx**

**Step 3** The second power up screen then appears for about 3 second, displaying the serial number.

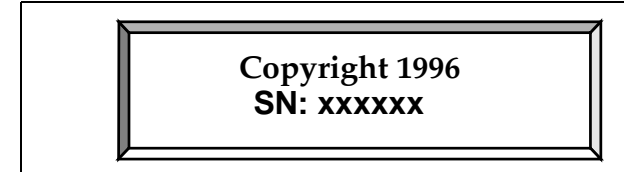

**Step 4** The default screen then appears. The 2210 has an EEPROM and will recall its previous state at power-up. See chapter 2 LCD Display for description of default display.

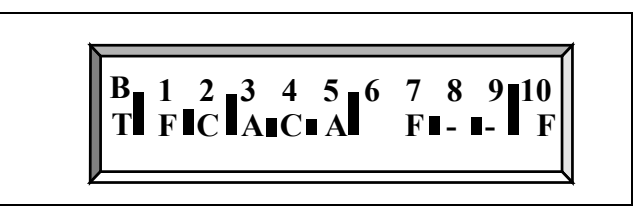

## <span id="page-31-1"></span><span id="page-31-0"></span>**Using Menu Items**

Once the Model 2210 is powered up, the settings menus can be accessed. To access menu items, do the following:

**Step 1** Press the E key on the keypad. The following screen appears.

*2210s with no filter cards installed will not display the "channels" menu item.* 

*The animated '>' and '<' indicate that only the RIGHT and LEFT arrow keys can be used.*

- **>Channels<Recall Store Overloads Mux Config**
- **Step 2** Use the R or L arrow keys to move from one menu item to the next.

*Pressing the CANCEL key will allow you to exit the current screen/ setting and move to the previous screen without making any changes*

#### **Step 3** Press the E key to edit the selected menu item.

The main settings menu has 6 menu items which are shown in the table below, then described in greater detail:

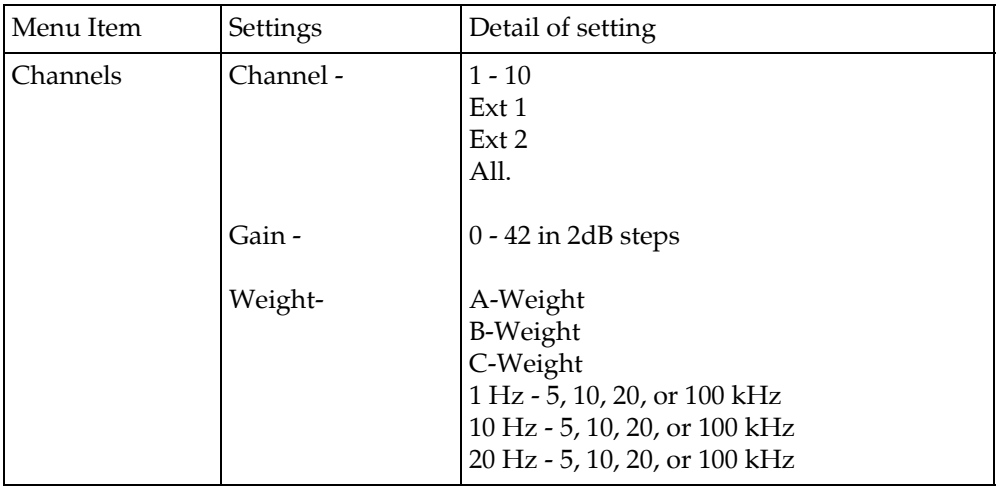

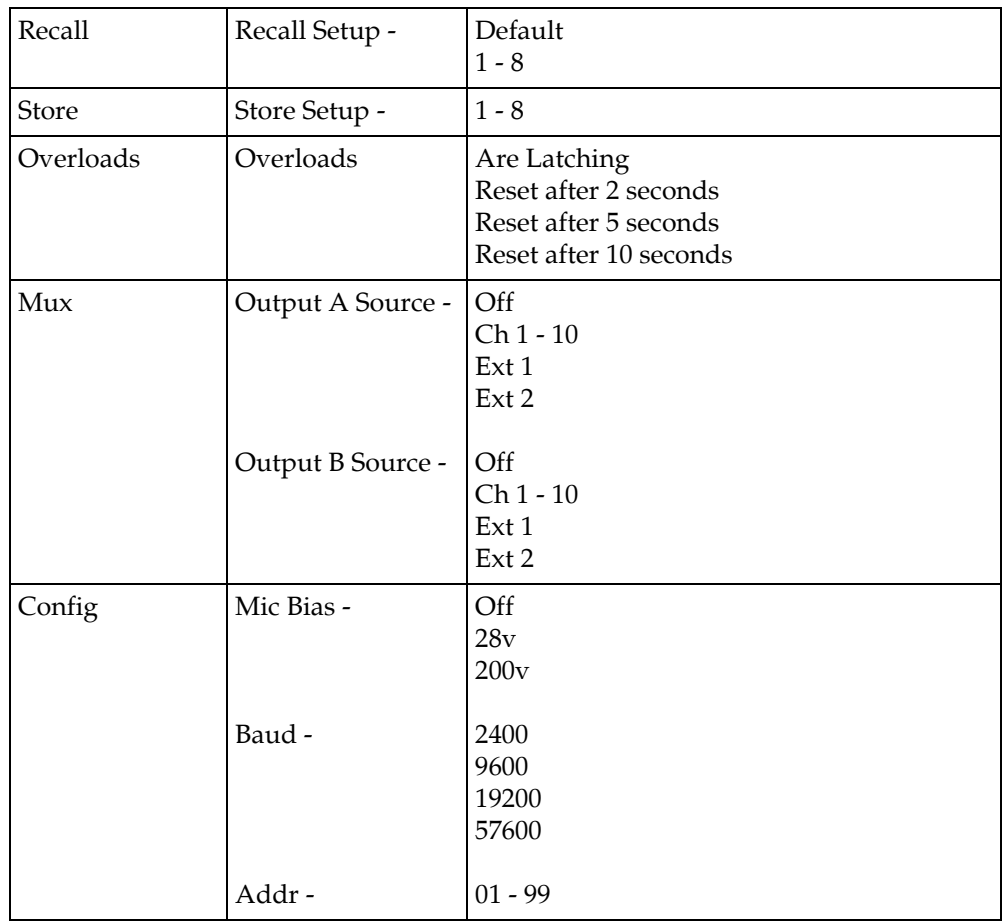

#### <span id="page-33-0"></span>**Channel**

*Only channels that have filter cards installed will appear in the list*

The Channel menu item allows you to change specific settings for each of the 10 channels (located on the front panel of the Model 2210, or the two External outputs located on the rear panel). The channel menu item has the following settings:

**Channel** - This is the currently selected channel: 1 -10, Ext1, Ext2, or All. The gain and weight for each channel automatically appears when this field changes to a different channel.

*The first slot that has a filter card installed is used as the 'master' when modifying values and the channel is set to 'All'. For instance, if a 2210 had no filter cards installed in slots 1 and 2, then channel 3's value would be copied to all the other channels when*  $\bigcirc$  or  $\bigcirc$  *is pressed on a '--' field.* 

If "All" is selected and some items are not the same for all the channels, then those items will display "--". For instance, if the gain for channel 1 is 10 and the gains for the other channels are 30, then when "All" is selected for the channel, "--" will show as the gain.

If you use the  $\triangle$  and  $\triangle$  keys to modify a field that shows '--', then the first  $\bigcirc$  or  $\bigcirc$  key will set all the other channel's values to channel 1's value and display that value, subsequent  $\bigcirc$  or  $\bigcirc$  keys will modify all the channels values.

**Gain** - This is the current gain setting for the selected channel. Gain can be set between 0 - 42 in 2dB increments.

**Weight** - This is the current weight setting for the selected channel. The Weight setting has the following possibilities:

A-Weight B-Weight C-Weight 1 Hz - 5, 10, 20, 100 kHz 10 Hz - 5, 10, 20, 100 kHz 20 Hz - 5, 10, 20, 100 kHz

<span id="page-34-1"></span><span id="page-34-0"></span>The Recall menu item allows you to restore previous complete setups, or a original factor default setup. This menu item works with the Store menu item. The recall menu item has the following settings:

Default - Default factory setup which is 0db gain 20Hz to 20kHz flat, 5 second non-latching overloads, Mux A's output off, Mux B's output off, and the Mic bias voltage off.

**1- 8** - The Recall menu item allows you to recall one of eight possible setups.

*If a setup is recalled that has never been stored, it is identical to the factory default setup. The "Default" setup will always recall the factory default setup.*

#### <span id="page-35-3"></span><span id="page-35-0"></span>**Store**

To recall a setup:

- **Step 1** Use the R or L arrow keys to select one of eight previously stored setups.
- **Step 2** Press the E key to recall that setup from EEPROM and make the current setup.

The Store menu item allows you to store the current setup of the Model 2210, which can later be recalled. This menu item works with the Recall menu item. The store menu item has the following settings:

**1- 8** - The Store menu item allows you to store the current setup of the Model 2210 into one of eight EEPROM storage locations. Stores gain, filter settings, overload settings, Mux A and B settings, and Mic Bias voltage.

To store the current Model 2210 setup:

- **Step 1** Use the R or L arrow keys to select one of eight EEPROM storage location.
- **Step 2** Press the E key to store the current setup to EEPROM.

#### <span id="page-35-2"></span><span id="page-35-1"></span>**Overloads**

*The* C *key may be used to clean the automatically resetting overloads early.*

The Overload menu item allows you to tell the Model 2210 how to handle overloads. This menu item has the following settings:

**Are Latching -** When overload occurs, overload will not automatically be reset, but must be manually reset by pressing the C key.

Reset after 2 seconds - The overload will be reset 2 seconds after an overload occurs.

Reset after 5 seconds - The overload will be reset 5 seconds after an overload occurs.

Reset after 10 seconds - The overload will be reset 10 seconds after an overload occurs.

The Overload LED will flash to indicate a current overload. After the overload condition is cleared, the LED will cease flashing and turn solid until it is reset. It is reset by either pressing the C key or if one of the above options (2, 5, or 10 seconds) time periods has elapsed without a further overload.

The Mux menu item is used to specify the output of the Mux BNC connectors located on the back panel of the Model 2210. The Mux menu item has the following settings:

**Output A Source -** Specifies the source signal that is outputted through BNC connector *Mux A Output* (Ch1 - Ch10, Ext 1, or Ext 2, Off.)

**Output B Source -** Specifies the source signal that is outputted through BNC connector *Mux B Output*. (Ch1 - Ch10, Ext 1, or Ext 2, Off.)

#### <span id="page-36-2"></span><span id="page-36-1"></span>**Config**

The Config menu item allows you to change other system items. This menu item has the following settings:

Mic Bias - Setting for the desired microphone polarization voltage (Off, 28v, 200v).

Baud - Speed of the RS-232 interface connection (2400, 9600, 19,200, 57,600).

Addr - Address of the RS-232 interface (valid range 1- 99).

#### <span id="page-36-3"></span><span id="page-36-0"></span>**Mux**

<span id="page-37-1"></span><span id="page-37-0"></span>The Model 2210 can be powered down at any time by pressing the O key on the keypad. Note that powering down the 2210, while you are still in a menu, will cause any changes you made to be lost. To accept any changes,press the E key prior to powering down.

The 2210 will shut its self off when it detects a low battery.

<span id="page-38-0"></span>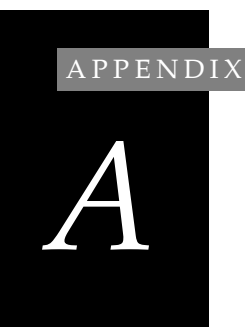

# *A Model 2210 Specifications*

## <span id="page-38-1"></span>**Mechanical specifications**

#### Model 2210 Dimensions

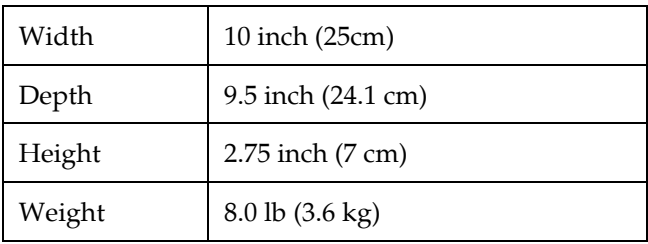

## <span id="page-38-2"></span>**Environmental Specifications**

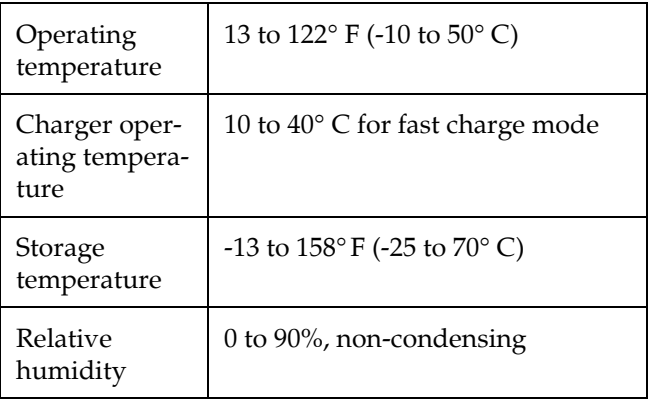

<span id="page-39-0"></span>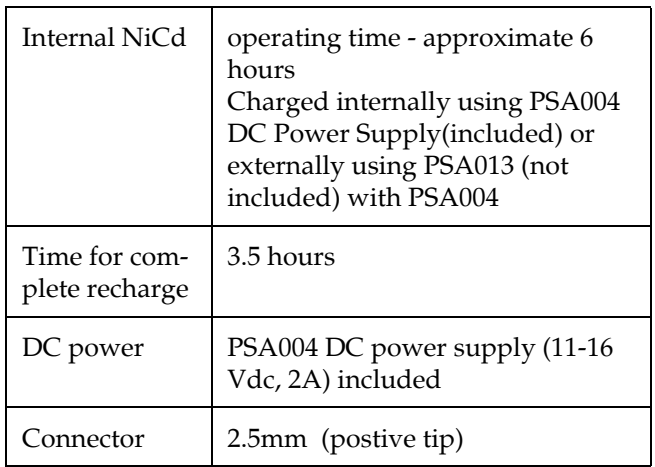

## <span id="page-39-1"></span>**Inputs/Outputs**

#### **10 Microphone Inputs**

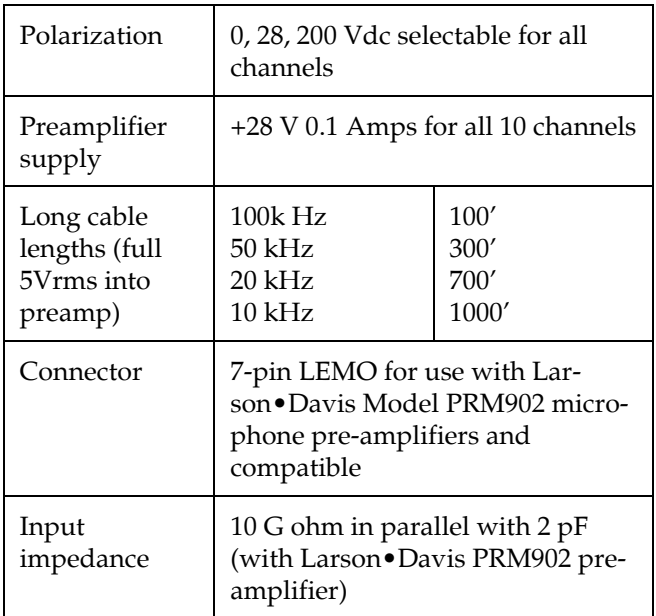

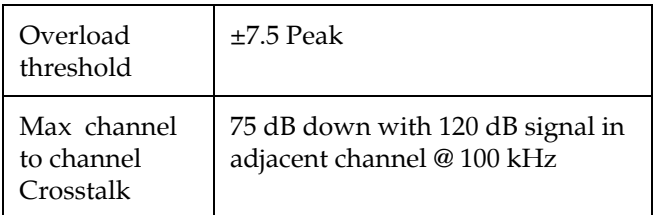

#### **Filters & Gains (selectable per channel)**

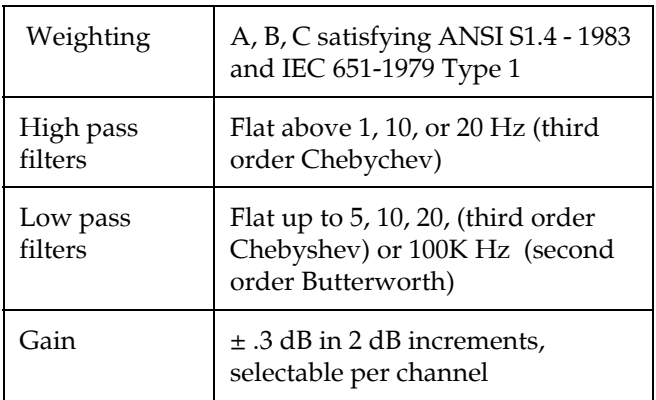

#### **2 External Inputs**

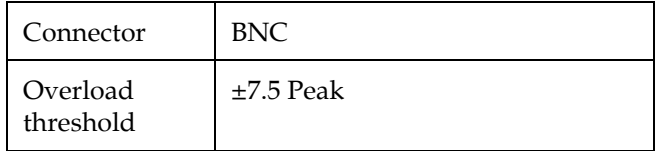

#### **Insert Voltage Calibration Input**

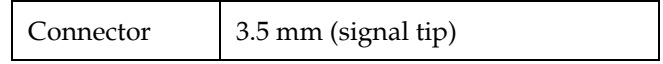

#### **10 Microphone Outputs**

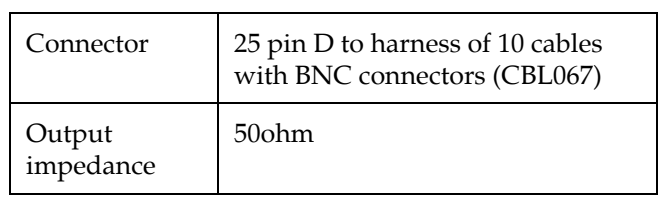

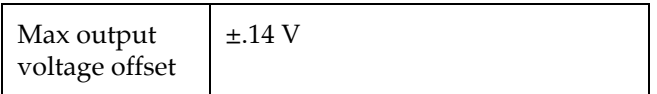

#### **2 Multiplexer Outputs**

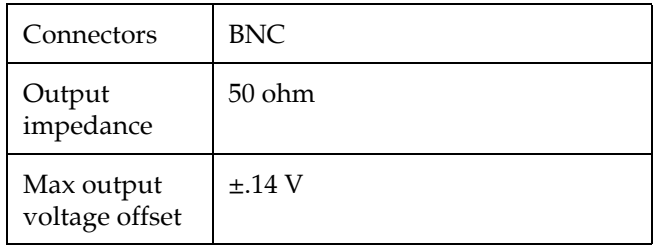

#### **Digital Control**

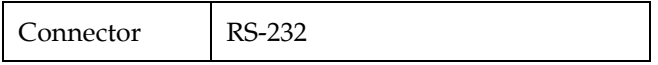

#### **Typical Noise Floor (referenced input)**

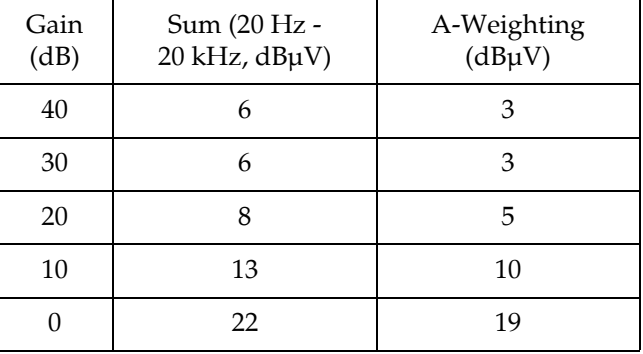

## <span id="page-41-0"></span>**Microphones**

The Larson•Davis Model PRM902 microphone preamplifiers is used with Larson Davis  $1''$ ,  $1/2''$ , and  $1/$ 4" condenser microphones. When using 1" or 1/4" microphones, the adaptors ADP011 or ADP008, respectively, are required. The Larson•Davis Model PRM900C can also be used in conjunction with the

CBL079 7-pin-LEMO-to-5-pin Switchcraft cable adaptor.

## <span id="page-42-0"></span>**Accelerometers**

When using ICP accelerometers, a Larson•Davis Model PRA950 ICP accelerometer pre-amplifier at the outboard end of a microphone extension cable (CBL079) will provide the DC current (2-4 mA) required to power the accelerometer.

When using charge-coupled accelerometers, the Larson•Davis Model PRM902 microphone pre-amplifier at the outboard end of the microphone extension cable will provide sufficient input impedance. Use the adaptor ADP005 in place of the microphone for use with BNC connectors and the ADP007 for use with microdot connectors.

#### APPENDIX

<span id="page-44-0"></span>

## *B Remote Control Commands*

The 2210 supports 2400, 9600, 19200, and 57600 baud rates, always at no parity, eight data bits, and one stop bit. Because the 2210's are addressable and can be daisy chained together the must be used with the LDL cable CBL045.

The 2210 supports the following three address states:

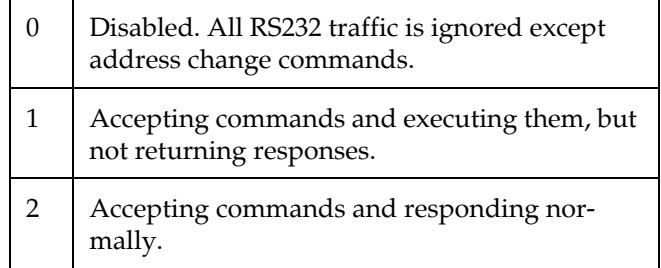

The 2210 always powers up in state 2, accepting commands and responding to them. Any bytes that have bit 7 set (128 - 255) are considered address change commands.

#### **Address 0 (128): BROADCAST RECEIVE MODE**

If this 2210's address is 1, then this 2210 is set to state 2. If its address is any other value, then this 2210 is set to state 1.

#### **Address 1 to 99 (129 - 227): ADDRESS INDIVIDUAL UNIT**

If this 2210's address is the specified address, then this 2210 is set to state 2. If its address is any other value, then this 2210 is set to state 0.

#### **Address 100 to 126 (228 - 254): INVALID, RESERVED**

These are invalid. All 2210's will enter state 0.

#### **Address 127 (255): ENABLE ALL**

All 2210's will enter state 2. This command can cause trouble if there are multiple 2210's connected.

Excluding the address bytes above, all data sent over the serial connection when any 2210 is listening (in state 1 or 2) should follow this general format.

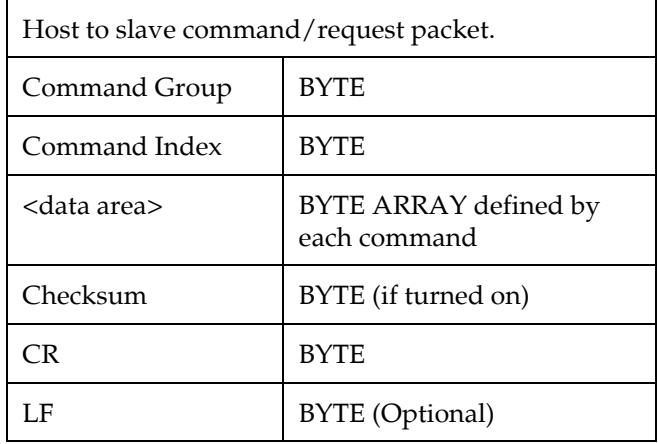

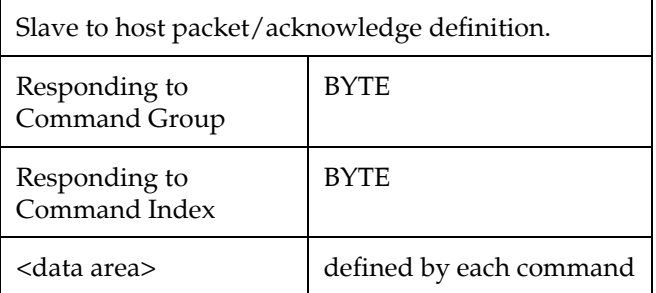

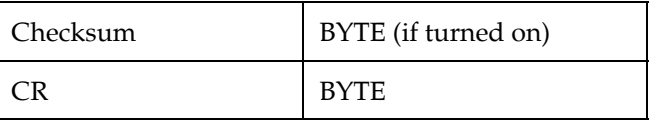

Any 2210 that is accepting commands and responding (state 2) will always respond to every valid packet that it receives. If a 2210 is accepting commands but not responding (state 1) then it will only execute valid packets. Once the 2210 has at least 3 bytes and receives a CR, then it adds up the checksum and compares it with the one that was sent with the packet. If the checksum is valid the 2210 continues to parse the command checking for valid command group, command index, and valid data area (if this command has any data area). If any errors are encountered they are set in the 2210's internal error flags. These flags may be queried after every command or group of commands to make sure that those commands did not generate any errors.

The checksum is calculated by adding the command group, Command index, and any bytes in the data area in an 8-bit register, discarding overflows. Once the characters are added up, the result is truncated to 7 bits, and then moved out of the control character region of the ASCII table [if(checksum<0x20)checksum+=0x40].

The 2210 powers up with checksums required. To turn off checksums send two CR's. To turn the checksums back on send two CR's, an M1 command or power cycle the unit. Sending two CR's will return the string"<CR><CR>Larson-Davis Model 2210 <CK><CR>."

The 2210 recognizes the backspace (0x8). Care must be used when using the backspace because the 2210 will backspace into previous RS232 commands.

If the 2210 is off, any activity on the serial port will turn it on. Here is a list of the RS232 commands and their syntax.

#### <span id="page-47-1"></span><span id="page-47-0"></span>**M1 Command**

M1<CK><CR> Turns the 2210 on

Will reset unit if unit is already powered (turned on). Clears RS232 communication errors, clears latched overloads, clears remote overloads, and enables RS232 checksums.

Returns "M1 <CK><CR>"

If the command is ignored because there is too much data then just the group and modified index will be returned and the "invalid Data\_Areas" flag will be set:  $M0 < CK>< CR>$ 

#### <span id="page-47-2"></span>**M2 Command**

M2<CK><CR> Turn the 2210 off

Returns "M2<CK><CR>"

If the command is ignored because there is too much data then just the group and modified index will be returned and the "invalid Data\_Areas" flag will be set:  $MO < CK > < CR >$ .

## <span id="page-47-3"></span>**Condition Commands**

#### <span id="page-47-4"></span>**C1 Command**

C1<CK><CR> Read and clear communication errors

Returns "C1digconfb<CK><CR>":

| C1digconfb <ck><cr></cr></ck> |         |                                                                                                    |
|-------------------------------|---------|----------------------------------------------------------------------------------------------------|
|                               | Returns | Comments                                                                                                    |
| d                             | 1       | any invalid Data_Areas has been received                                                                               |
|                               | 0       | only valid Data_Areas has been received                                                                                |
| i                             | 1       | invalid Command Indices have been<br>received                                                                          |
|                               | 0       | only valid Command_Indices have been<br>received                                                                       |
| g                             | 1       | any invalid Command_Groups have been<br>received                                                                       |
|                               | 0       | only valid Command_Groups have been<br>received                                                                        |
| $\mathsf{C}$                  | 1       | corrupt packets received (partial packets,<br>incorrect checksums, any kind of garbage)                                |
|                               | 0       | only complete packets have been received                                                                               |
| $\mathbf O$                   | 1       | there has been noise on the receive data<br>line                                                                       |
|                               | 0       | normal                                                                                                    |
| n                             | 1       | any invalid Command_Groups have been<br>received                                                                       |
|                               | 0       | normal                                                                                                    |
| f                             | 1       | the receive register has had a framing<br>error                                                                        |
|                               | 0       | normal                                                                                                    |
| b                             | 1       | the firmware input buffer has overflowed<br>(probably means that the host is not wait-<br>ing for acknowledge packets) |
|                               | 0       | normal                                                                                                    |

If the command is ignored because there is too much data then just the group and index will be returned and the "invalid Data\_Areas" flag will be set: C1 <CK><CR>.

#### <span id="page-49-0"></span>**C2 Command**

C2<CK><CR> Read and clear remote access overloads

Returns "C2oooooooooooo<CK><CR>"

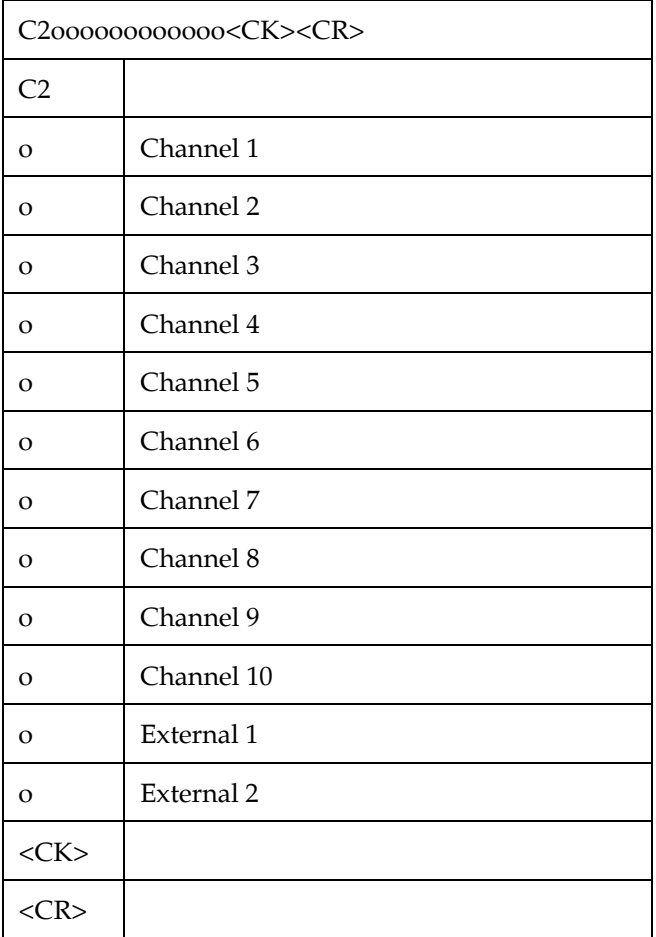

Where 'o' is:

'0' if the channel has not been overloaded

'1' if the channel has been overloaded but is not now

'2' if the channel is overloaded now

C2 will return the state of a latching overload status variable that can only be reset by this command or the M1 command. The variable is cleared when the unit is powered up. Any overloads are latched into this variable. The only way to clear it is by using this C2 command or the M1 command. This variable is always latching and does not time out like the front-panel indicator will. This variable is not reset by pressing the front-panel "cancel" key.

If the command is ignored because there is too much data then just the group and index will be returned and the "invalid Data\_Areas" flag will be set: C2 <CK><CR>.

#### <span id="page-50-0"></span>**C3 Command**

C3<CK><CR> Read and clear front-panel overloads

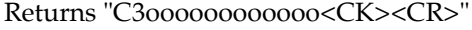

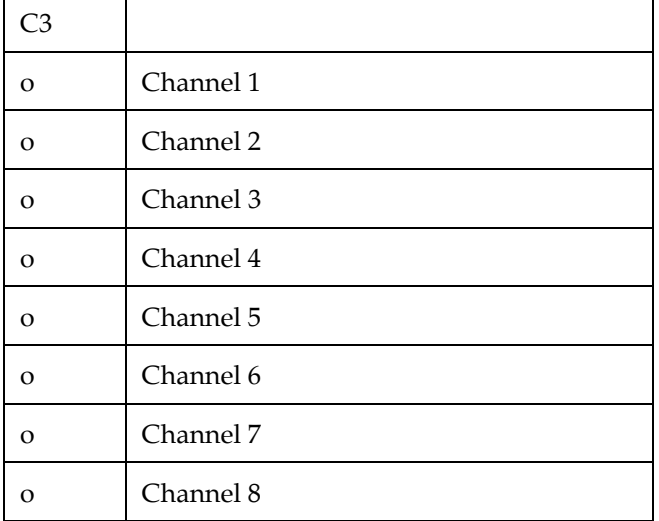

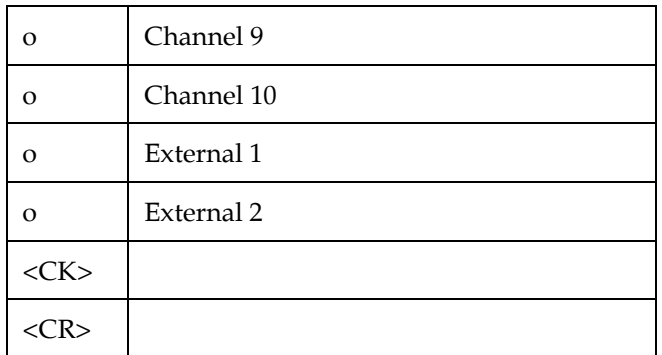

Where 'o' is:

'0' if the channel's overload LED is off

'1' if the channel's overload LED is on continuously

'2' if the channel's overload led is blinking

C3 will return the status of the front panel overload LEDs, and clear any overloads. It is possible to miss transient overloads if this command is the only command used to read the overloads. Use this command to find out status about the front panel display. Use C2 to assure that no transient overloads are missed.

If the command is ignored because there is too much data then just the group and index will be returned and the "invalid Data\_Areas" flag will be set: C3  $<$ CK $>$  $<$ CR $>$ .

### <span id="page-51-0"></span>**Read Commands**

#### <span id="page-51-1"></span>**R1 Command**

R1<CK><CR> Read Manufacturer/Model

Returns "R1Larson-Davis Model 2210<CK><CR>"

If the command is ignored because there is too much data then just the group and index will be returned and the "invalid Data\_Areas" flag will be set: R1 <CK><CR>.

#### <span id="page-52-0"></span>**R2 Command**

R2<CK><CR> Read firmware version and Serial Number

Returns "R2v.vv nnnnnn<CK><CR>"

If the command is ignored because there is too much data then just the group and index will be returned and the "invalid Data\_Areas" flag will be set: R2 <CK><CR>.

#### <span id="page-52-1"></span>**R3 Command**

R3<CK><CR> Read card status

Returns "R3ssssssssssss<CK><CR>"

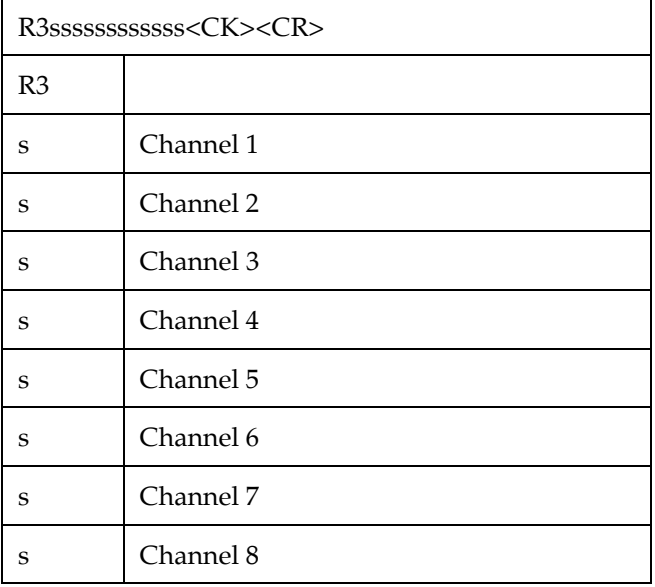

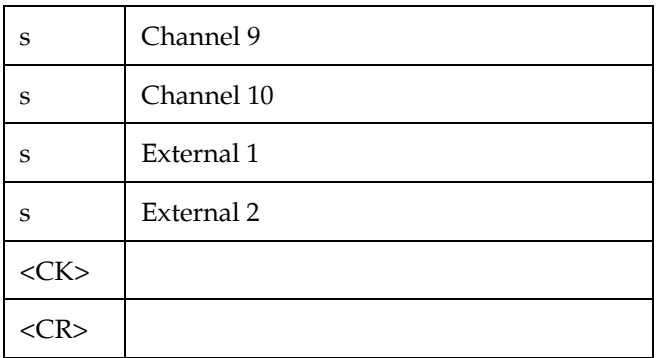

Where each s represents the status of the corresponding slot:

 $F = full filter card$ 

B = buffer only card

- = empty slot

If the command is ignored because there is too much data then just the group and index will be returned and the "invalid Data\_Areas" flag will be set: R3 <CK><CR>.

#### <span id="page-53-0"></span>**R4 Command**

R4<CK><CR> Read Gain Settings

#### Returns

"R4GgGgGgGgGgGgGgGgGgGgGgGg<CK><CR>"

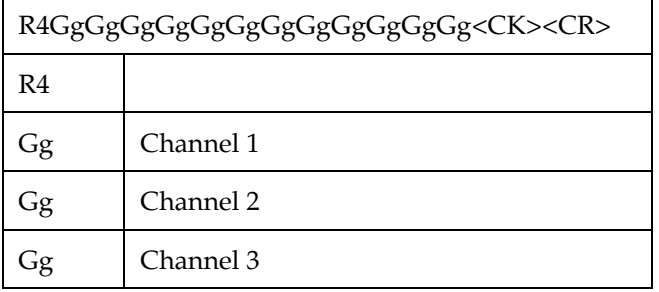

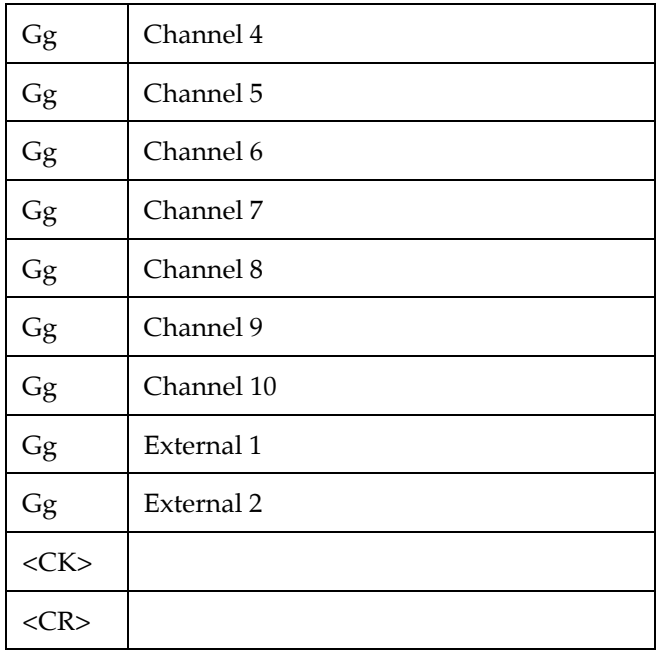

Where Gg is "00" to "42" meaning 0 to 42 dB gain for the given channel. Only slots that have a full filter card installed ('F' returned by R4) will return meaningful data. Other slots return "--".

If the command is ignored because there is too much data then just the group and index will be returned and the "invalid Data\_Areas" flag will be set: R4 <CK><CR>.

#### <span id="page-54-0"></span>**R5 Command**

R5<CK><CR> Read high pass filters

Returns "R5hhhhhhhhhhhh<CK><CR>"

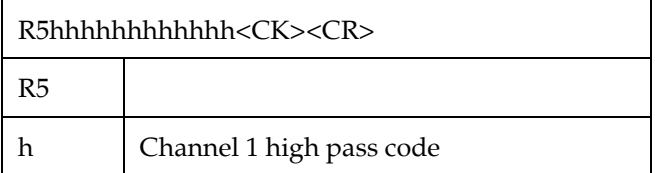

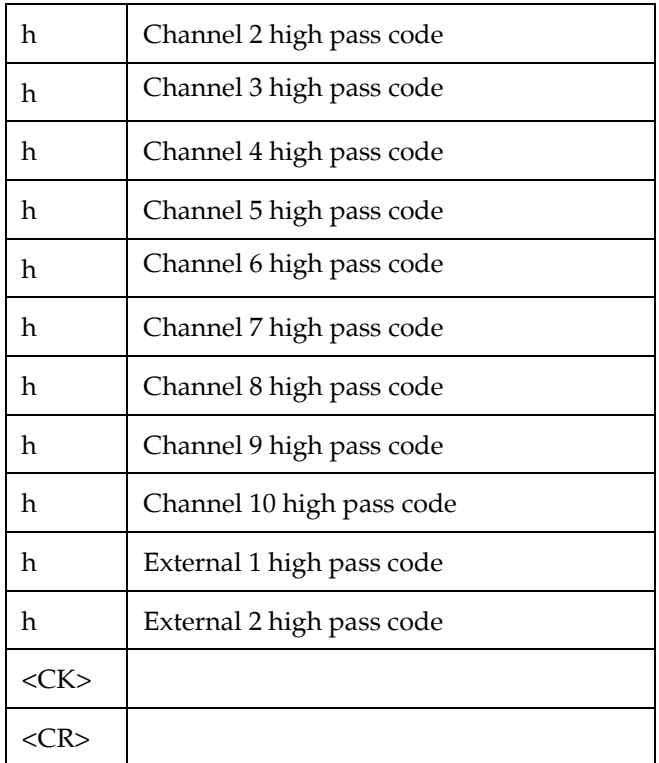

Where h is the high pass state for the given channel:

High pass  $0 = A$ -Weight

High pass  $1 = B$ -Weight

High pass  $2 = C$ -Weight

High pass  $3 = 1$ Hz

High pass  $4 = 10$ Hz

High pass  $5 = 20$ Hz

Only slots that have a full filter card installed ('F' returned by R4) will return meaningful data. Other slots return "-".

If the command is ignored because there is too much data then just the group and index will be returned and the "invalid Data\_Areas" flag will be set: R5 <CK><CR>.

#### <span id="page-56-0"></span>**R6 Command**

R6<CK><CR> Read low pass filters

Returns "R6lllllllllllll<CK><CR>"

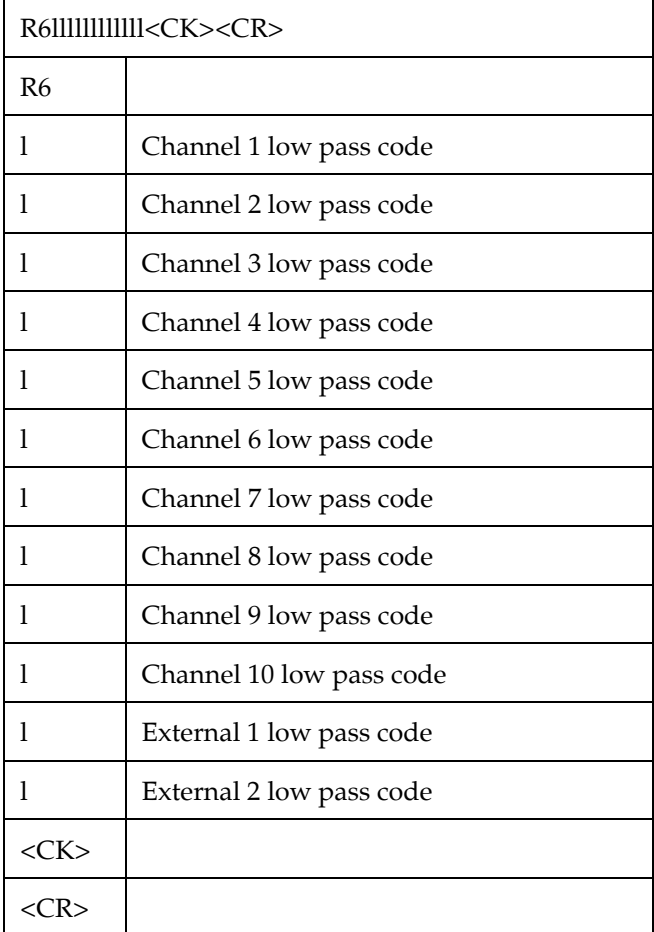

Where l is the low pass state for the given channel:

Low pass  $'0' = 5KHz$ 

Low pass  $1' = 10KHz$ Low pass  $2' = 20KHz$ Low pass  $3' = 100KHz$ 

Only slots that have a full filter card installed ('F' returned by R4) and that do not have their high pass filter set to A-weight, B-weight, or C-weight will return meaningful data. If the high pass is A, B, or C for a card then the low pass is not used for that card. Other slots return "-".

If the command is ignored because there is too much data then just the group and index will be returned and the "invalid Data\_Areas" flag will be set: R6 <CK><CR>.

#### <span id="page-57-0"></span>**R7 Command**

R7<CK><CR> Read mux sources

Returns "R7AaBb<CK><CR>"

where

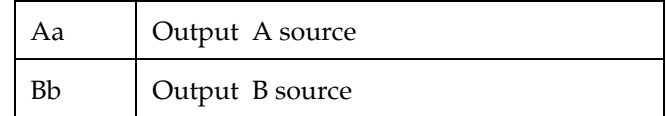

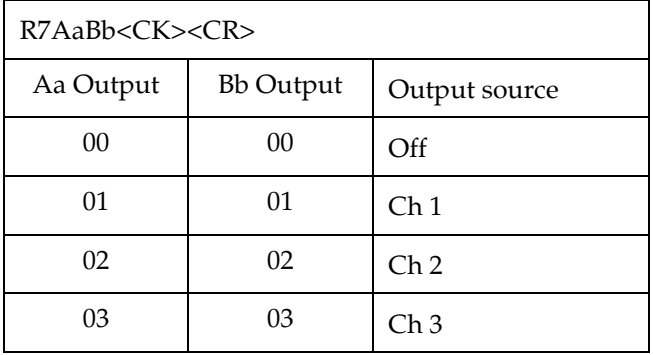

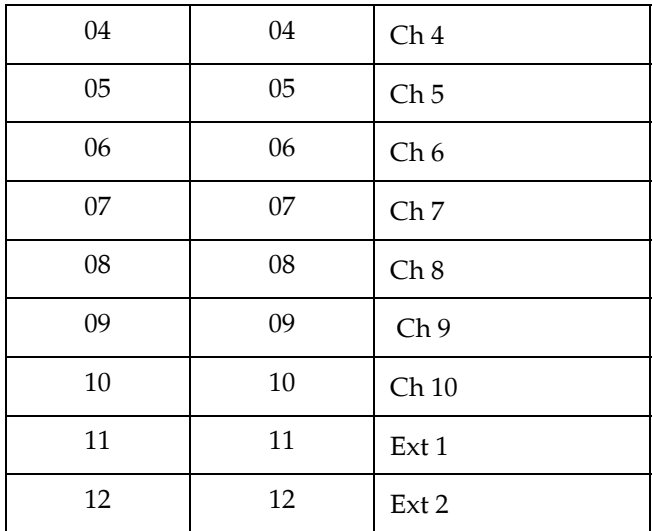

If the command is ignored because there is too much data then just the group and index will be returned and the "invalid Data\_Areas" flag will be set: R7 <CK><CR>.

#### <span id="page-58-0"></span>**R8 Command**

R8<CK><CR> Read Power Supply Status

Returns "R8mscuu<CK><CR>"

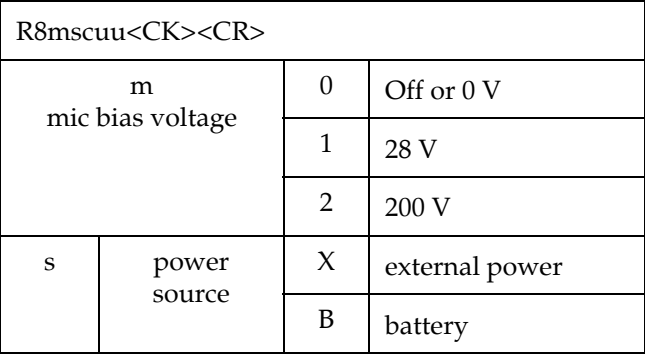

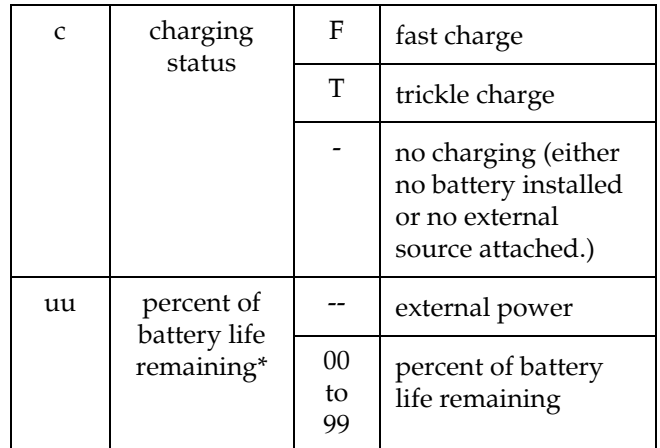

\*Where uu is the amount of usable time/charge that is left in the battery, expressed in percent. This value is calculated from linearizing the battery voltage over a typical discharge cycle with respect to time. This reading will correspond to the "BT" bargraph on the display. Neither of these battery capacity readings are perfect. They will vary with battery age, temperature, and the battery's history of charge and discharge cycles. If the current power source is external, this field will return "--".

If the command is ignored because there is too much data then just the group and index will be returned and the "invalid Data\_Areas" flag will be set: R8 <CK><CR>.

## <span id="page-59-0"></span>**Set Commands**

*NOTE: None of the "S" commands update the power-up default EEPROM register. This register is automatically updated whenever the user uses enter from the front panel to accept the modifications they have made. If you want the 2210 to power up with*  whatever the current state is, issue an "S60<ck><cr>" after mak*ing your modifications.*

<span id="page-60-0"></span>S1GgGgGgGgGgGgGgGgGgGgGgGg<CK><CR> Set Gains

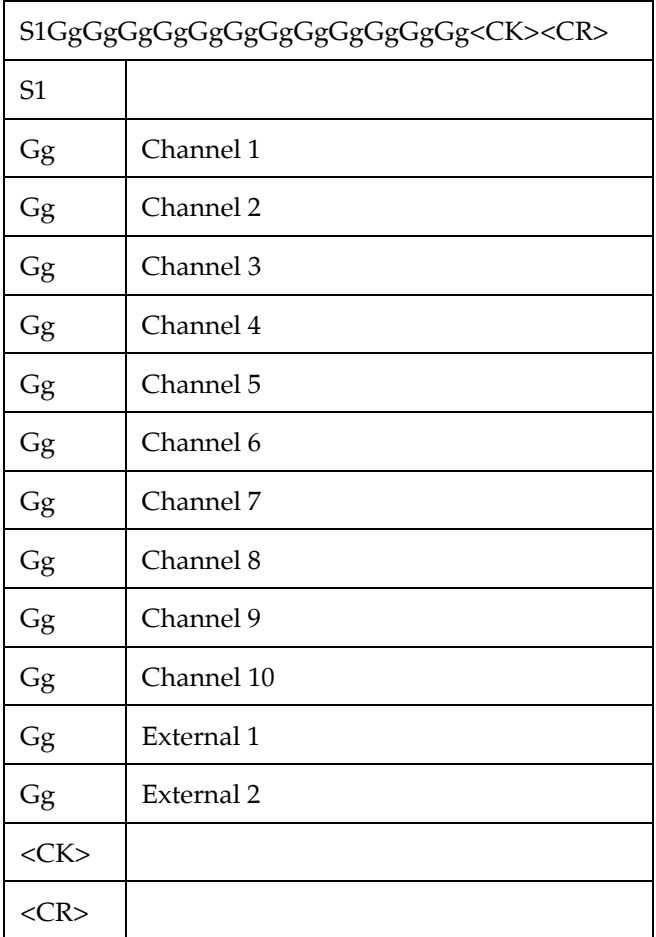

Where Gg is "00" to "42" meaning 0 to 42 dB gain for the given channel. Odd numbers or out-of range numbers will give "invalid Data\_Areas" error. You must supply data for all 12 slots, including slots that do not have a filter card installed (R4 returned 'B' or '-'). The data for those slots still must be valid ("00" will always work) even though it will be ignored. If the command is executed then the complete command will be returned:

S1GgGgGgGgGgGgGgGgGgGgGgGg<CK><CR>

If the command is ignored because there is too much or too little data, or the data for one of the channels is out of range, then just the group and index will be returned and the "invalid Data\_Areas" flag will be set:

S1<CK><CR>

#### <span id="page-61-0"></span>**S2 Command**

S2hhhhhhhhhhhh<CK><CR> Set high pass filters

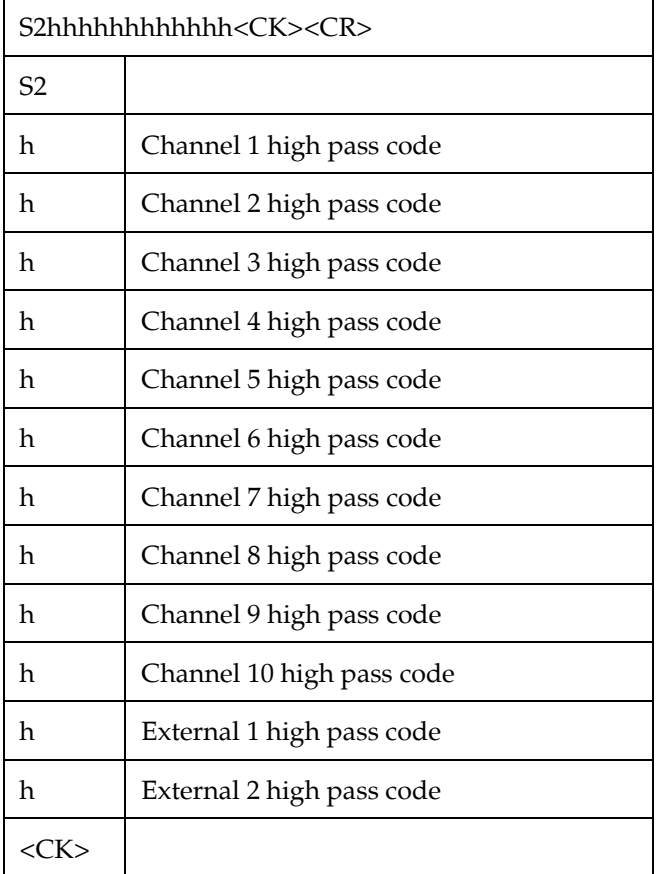

#### <CR>

Where h is the high pass state for the given channel:

High pass  $0 = A$ -Weight High pass  $1 = B$ -Weight High pass  $2 = C$ -Weight High pass  $3 = 1$ Hz High pass  $4 = 10$ Hz High pass  $5 = 20$ Hz

Out-of range numbers will give "invalid Data\_Areas" error. You must supply data for all 12 slots, including slots that do not have a filter card installed (R4 returned 'B' or '-'). The data for those slots still must be valid ("0" will always work) even though it will be ignored. If the command is executed then the complete command will be returned:

S2hhhhhhhhhhhh<CK><CR>

If the command is ignored because there is too much or too little data, or one of the values is out of range, then just the group and index will be returned and the "invalid Data\_Areas" flag will be set:

S2<CK><CR>

#### <span id="page-62-0"></span>**S3 Command**

#### S3llllllllllll<CK><CR> Set low pass filters

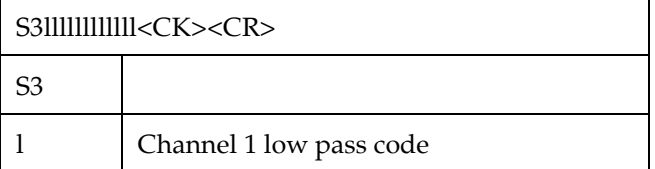

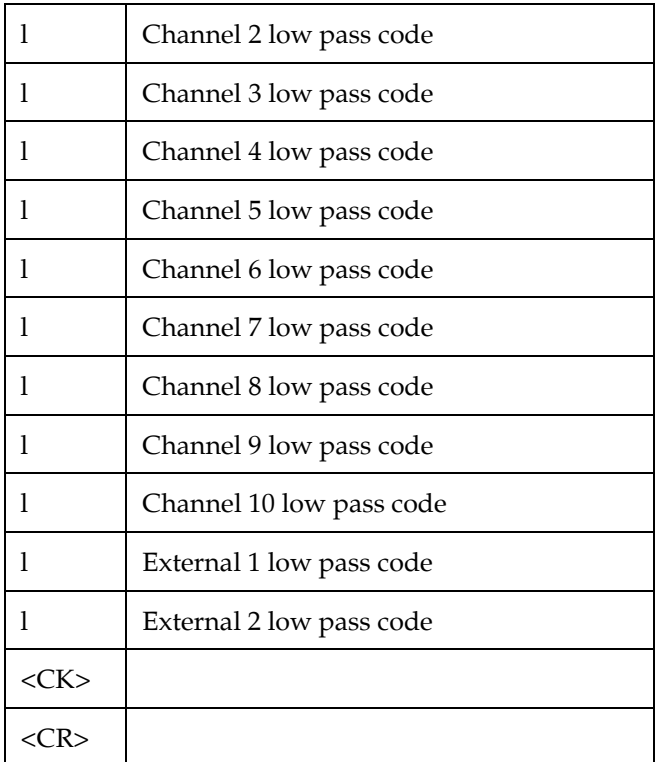

Where l is the low pass state for the given channel, only significant if the high pass for this channel is not A-weight, B-weight or C-weight:

Low pass  $0' = 5KHz$ Low pass  $1' = 10KHz$ Low pass  $2' = 20KHz$ Low pass  $3' = 100KHz$ 

Out-of range numbers will give "invalid Data\_Areas" error. You must supply data for all 12 slots, including slots that do not have a filter card installed (R4 returned 'B' or '-'). The data for those slots still must be valid ("0" will always work) even though it will be ignored. If the command is executed then the complete command will be returned:

S3llllllllllll<CK><CR>

If the command is ignored because there is too much or too little data, or one of the values is out of range, then just the group and index will be returned and the "invalid Data\_Areas" flag will be set:

S3<CK><CR>

#### <span id="page-64-0"></span>**S4 Command**

#### S4AaBb<CK><CR> Set mux sources

where

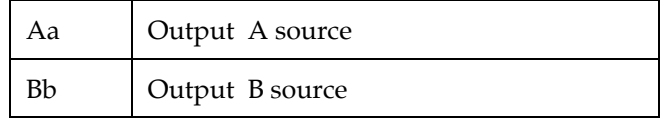

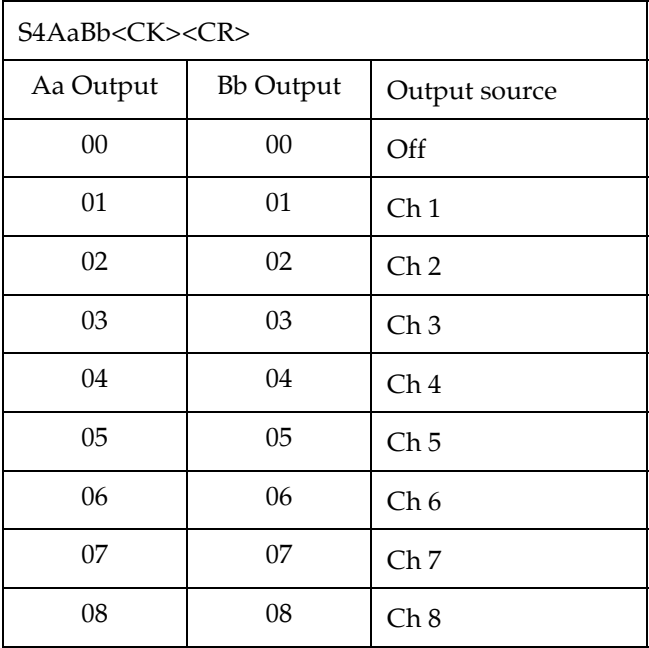

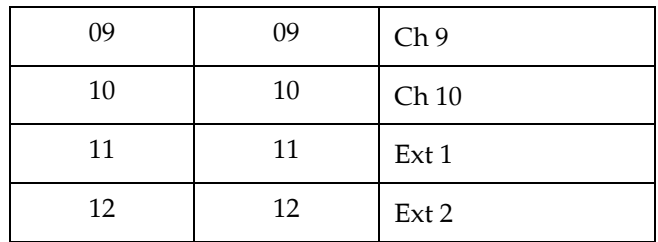

Out-of range numbers will give "invalid Data\_Areas" error. You must supply data for both mux sources. If the command is executed then the complete command will be returned:

#### S4AaBb<CK><CR>

If the command is ignored because there is too much or too little data, or one of the values is out of range, then just the group and index will be returned and the "invalid Data\_Areas" flag will be set:

S4<CK><CR>

#### <span id="page-65-0"></span>**S5 Command**

S5v<CK><CR> Set mic bias.

Set mic bias to value v. 0-2 are valid.

Where:

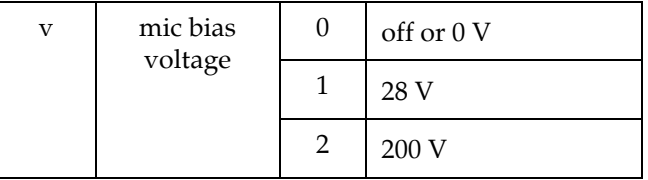

Out-of range numbers will give "invalid Data\_Areas" error.

If the command is executed then the complete command will be returned:

#### S5v<CK><CR>

If the command is ignored because there was too much or too little data or the value is out of range, then just the group and index will be returned and the "invalid Data\_Areas" flag will be set:

S5<CK><CR>

#### <span id="page-66-0"></span>**S6 Command**

S6r<CK><CR> Store current setting in EEPROM register.

Store current settings in eeprom register r. 0-9 are valid.

Where:

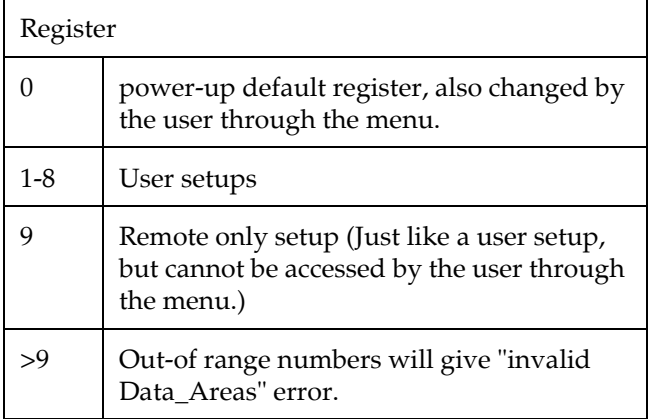

If the command is executed then the complete command will be returned:

#### S6r<CK><CR>

If the command is ignored because there was too much or too little data or the value is out of range, then just the group and index will be returned and the "invalid Data\_Areas" flag will be set:

#### <span id="page-67-0"></span>**S7 Command**

S7r<CK><CR> Recall EEPROM register to current settings.

Recall eeprom register r into the current settings.

Where:

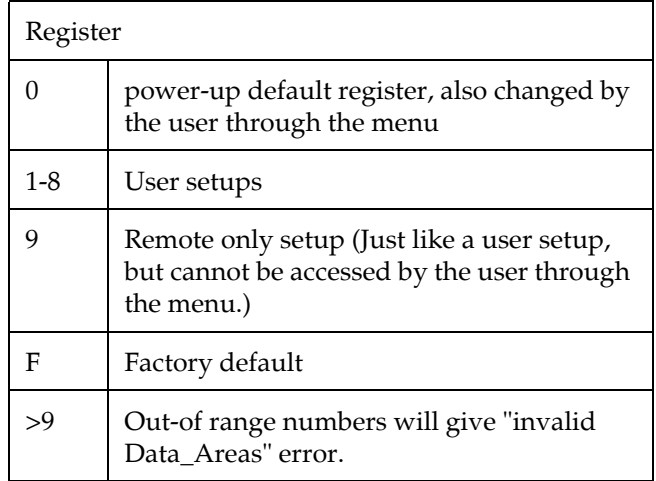

If the command is executed then the complete command will be returned:

#### S7r<CK><CR>

If the command is ignored because there was too much or too little data or the value is out of range, then just the group and index will be returned and the "invalid Data\_Areas" flag will be set:

S7<CK><CR>

## **Index**

### <span id="page-68-0"></span>**Numerics**

[25-pin Signal Output Interface](#page-26-1) 2-11

## **A**

Accuracy [Type 1](#page-8-2) 1-1, [1-3](#page-10-2) [Adjustable](#page-10-3) 1-3 [American National Standards Institute](#page-10-4)  (ANSI) 1-3 [Applications](#page-10-5) 1-3

## **B**

[Back Panel](#page-22-1) 2-7 [Battery](#page-10-6) 1-3 [Battery Pack Compartment](#page-23-1) 2-8 [Battery Power Notes](#page-19-0) 2-4

## **C**

[Components](#page-12-2) 1-5 [Config](#page-36-2) 3-7

### **D**

[Data Retention](#page-15-1) 1-8

### **E**

[Environmental Considerations](#page-14-1) 1-7 [External Inputs](#page-25-2) 2-10 [External Power Input](#page-28-1) 2-13

#### **F**

[Features](#page-10-7) 1-3 [Formatting Conventions](#page-9-2) 1-2 [Front Panel](#page-16-2) 2-1 [Fuses](#page-27-2) 2-12

#### **G**

[Getting](#page-12-3) 1-5 [Getting Started](#page-12-3) 1-5

### **I**

[internal](#page-23-2) 2-8 [International Electrotechnical Commission](#page-10-8)  (IEC) 1-3

#### **K**

[KeyPad](#page-20-1) 2-5 keys [functions of](#page-20-2) 2-5

#### **M**

[Model](#page-12-4) 1-5, [1-8](#page-15-2) Model 2210 [optional equipment](#page-13-2) 1-6 [Model 2210 Components](#page-12-4) 1-5 [Multiplexer \(MUX\) outputs](#page-25-3) 2-10 [Mux](#page-36-3) 3-7

#### **O**

[Overload Lights](#page-21-2) 2-6 [Overloads](#page-35-2) 3-6

#### **P**

power source [external](#page-24-1) 2-9

#### **R**

[Recall](#page-34-1) 3-5

#### **S**

[serial number](#page-13-3) 1-6 [Store](#page-35-3) 3-6

#### **T**

[Ten Channel Inputs](#page-21-3) 2-6 [Turning off the Model 2210](#page-37-1) 3-8 [Turning on the Model 2210](#page-30-2) 3-1 [Type 1](#page-10-9) 1-3

[Accuracy 1-1,](#page-8-2) [1-3](#page-10-2)

### **U**

[Unpacking and Inspection](#page-13-4) 1-6 [Using Menu Items](#page-31-1) 3-2

#### **W**

[warranty](#page-11-0) 1-4